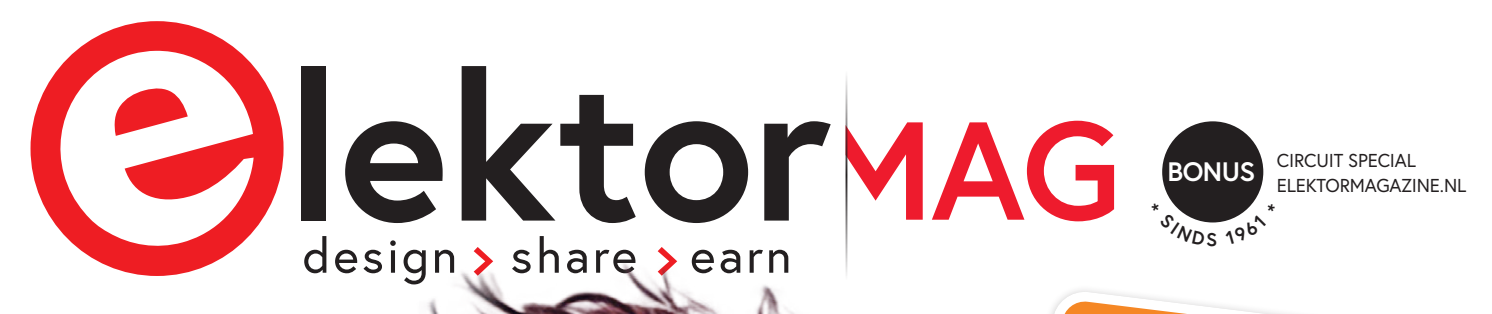

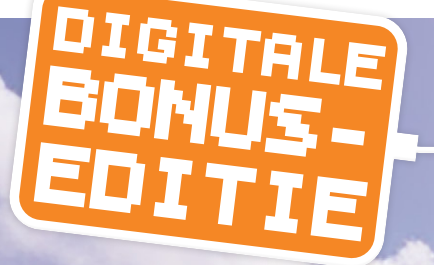

8+ **Extra schakelingen en projecten**

## Circuit Special 2023

**ontwerpideeën, tips en trucs**

- **> De Hob2Hood-interface onderzocht**
- **> Combinatieslot**
- **> Snelle ESR-test**
- **> Gebruikersinterface voor DHZ-alarmsysteem**
- **> Fitness-timer**
- **> Verjongingskuur voor NiCd-accu's**
- **> Alles-in-één kortegolf**
- **> QucsStudio een krachtige elektronica-simulator**
- **> De Arduino GIGA R1 WiFi: een bespreking**
- **> Oscillogrammen met de Elektuur "Spiroskoop"**

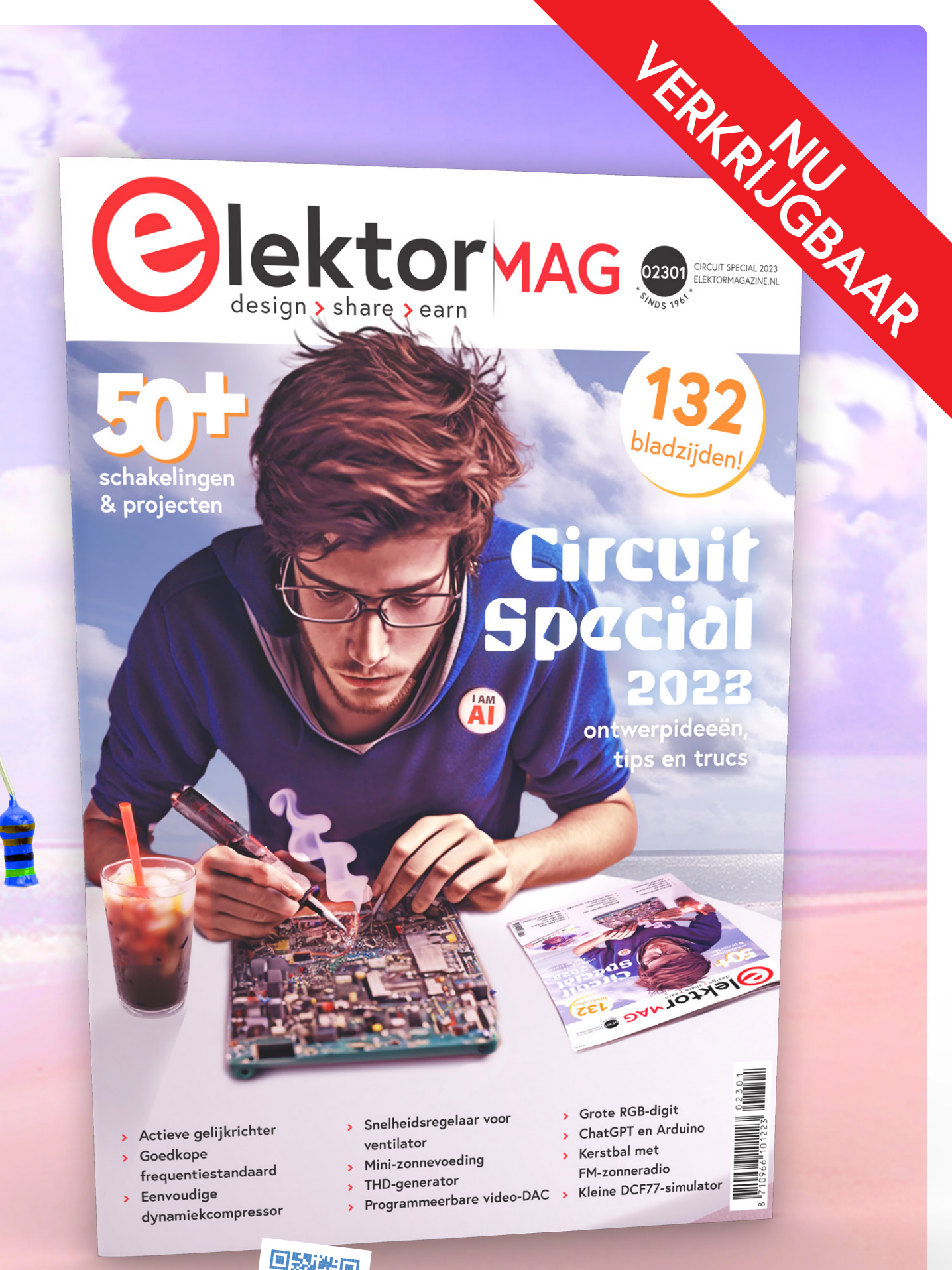

**Gratis voor Gold & Green leden als onderdeel van hun lidmaatschap.**

**Geen lid? Koop de gedrukte of digitale editie van de Circuit Special bij Elektor.**

**Of haal het tijdschrift nu in de kiosk.**

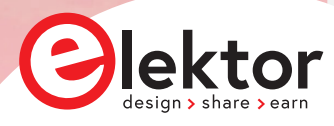

## **IN DIT NUMMER**

- **3 Colofon**
- **4 De Hob2Hood-interface onderzocht**
- **6 Combinatieslot**
- **10 Snelle ESR-test**
- **12 Gebruikersinterface voor DHZ-alarmsysteem**
- **18 Fitness-timer**
- **20 Verjongingskuur voor NiCd-accu's**
- **23 Alles-in-één kortegolf**
- **24 QucsStudio een krachtige elektronica-simulator**
- **26 De Arduino GIGA R1 WiFi: een bespreking**
- **28 Elektor infographins: Circuit Special 2023**
- **30 Oscillogrammen met de Elektuur "Spiroskoop"**

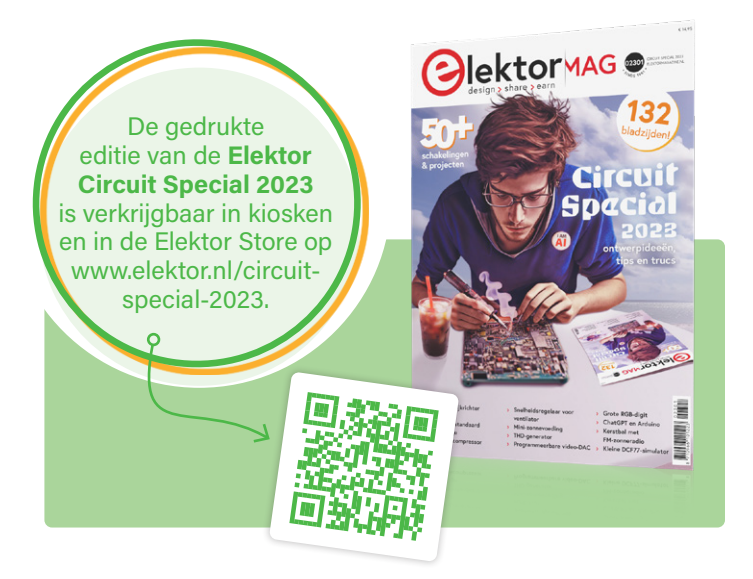

#### voorwoord

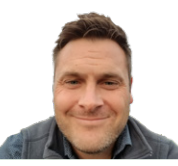

C. J. Abate, *Content Director, ElektorMag*

De Elektor Circuit Special 2023 ligt momenteel in de schappen, is verkrijgbaar in onze Store op www.elektor.nl en is bezorgd bij Elektor Green- en Gold-leden over de hele wereld. Met onze 'Circuit Specials' zetten we de lange traditie van de Halfgeleidergidsen voort: speciale edities van je favoriete tijdschrift bomvol projecten en schakelingen. Dit jaar hebben onze redacteuren en labmedewerkers extra Circuit Specialcontent voorbereid die ze jou willen delen via deze digitale bonuseditie. Benieuwd wat er in dit bonusnummer staat? De leden van de Elektor-community hebben zeer uiteenlopende interesses en achtergronden, dus we hebben voor elk wat wils gepland: David Ashton presenteert een handige "Verjongingskuur voor NiCd-accu's"; Burkhard Kainka biedt een eenvoudige oplossing voor het testen van de equivalente serieweerstand (ESR) van een condensator; Guy Weiler beschrijft een programmeerbare fitness-timer voor zelfbouw; Jan Buiting blikt terug op oscillographics met de Elektuur Spiroskoop; William Pretty behandelt een HMI voor een doe-het-zelf alarmsysteem voor thuis; en nog veel meer. Nadat je dit bonusnummer hebt doorgelezen, wil ik je aanmoedigen om je te verdiepen in de complete Elektor Circuit Special 2023. En terwijl je de artikelen leest en je eigen projecten start, nodig ik je uit om je innovaties en ideeën te delen met je collega's op het Elektor Labs online-platform. Ga naar www.elektormagazine.com/labs om samen te werken! Als jouw projecten de aandacht van ons team trekken, verschijnen ze misschien in de Circuit Special van volgend jaar!

#### **Ons team**

Internationaal hoofdredacteur: Jens Nickel | Redactie: Asma Adhimi, Roberto Armani, Eric Bogers, Rolf Gerstendorf, Ton Giesberts, Hedwig Hennekens, Alina Neacsu, dr. Thomas Scherer, Clemens Valens, Brian Tristam Williams | Vaste medewerkers: David Ashton, Tam Hanna, Ilse Joostens, prof. dr. Martin Ossmann, Alfred Rosenkränzer | Vormgeving & Layout: Harmen Heida, Sylvia Sopamena, Patrick Wielders | Directeur: Erik Jansen | Technische vragen: redactie@elektor.com

#### colofon

Circuit Special 2023 Bonus Edition

Elektor verschijnt acht keer per jaar en is een uitgave van **Elektor International Media B.V.** Postbus 11, 6114 ZG Susteren (Nederland) Tel.: +31 (0)46 4389444

www.elektor.nl | www.elektormagazine.nl

**Voor al uw vragen:** service@elektor.nl

**Lid worden:** www.elektormagazine.nl/abo

**Advertenties:** Raoul Morreau Tel. +31 (0)6 4403 9907 raoul.morreau@elektor.com www.elektormagazine.nl/adverteren

#### **Auteursrecht**

© Elektor International Media B.V. - 2023

Niets uit deze uitgave mag verveelvoudigd en/of openbaar gemaakt worden door middel van druk, fotokopie, microfilm of op welke wijze dan ook, zonder voorafgaande schriftelijke toestemming van de uitgever. De auteursrechtelijke bescherming van Elektor strekt zich mede uit tot de illustraties met inbegrip van de printed circuits, evenals de ontwerpen daarvoor. In verband met artikel 30 van de Rijksoctrooiwet mogen de in Elektor opgenomen schakelingen slechts voor particuliere of wetenschappelijke doeleinden vervaardigd worden en niet in of voor een bedrijf. Het toepassen van de schakelingen geschiedt buiten de verantwoordelijkheid van de uitgever. De uitgever is niet verplicht ongevraagd ingezonden bijdragen, die hij niet voor publicatie aanvaardt,

terug te zenden. Indien de uitgever een ingezonden bijdrage voor publicatie aanvaardt, is hij gerechtigd deze op zijn kosten te (doen) bewerken. De uitgever is tevens gerechtigd een bijdrage te (doen) vertalen en voor haar andere uitgaven en activiteiten te gebruiken tegen de daarvoor bij de uitgever gebruikelijke vergoeding.

**Druk:** Senefelder Misset Mercuriusstraat 35, 7006 RK Doetinchem (Nederland)

**Distributie:** Betapress, Nederland – AMP, België

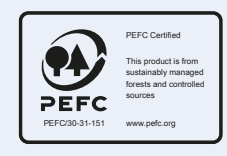

### **De Hob2Hood**-interface **onderzocht Elektor-Labs**.co<sup>m</sup> **BEST OF**

in gesprek met een afzuigkap

**Rob van Hest (Nederland)** 

Wist je dat sommige kookplaten en afzuigkappen met elkaar kunnen praten? In dit artikel leren we hun taal te spreken en gebruiken die kennis om een dove afzuigkap te bedienen.

Nadat ik een nieuwe inductie-kookplaat in onze keuken had geïnstalleerd, ontdekte ik dat deze een afzuigkap kon bedienen via de zogenaamde Hob2Hood-interface. Ik vond het een leuk idee om een geautomatiseerde afzuigkap te krijgen, maar wilde geen nieuwe kopen. Na wat zoeken op internet leerde ik dat je dit kon doen met een Arduino. Ik kon echter niets vinden over het communicatieprotocol tussen de kookplaat en de afzuigkap.

#### **Reverse engineering**

Wat ik wel ontdekte was dat de communicatie tussen de kookplaat en de afzuigkap gebruik maakt van infrarood-signalen (IR) gemoduleerd op 38 kHz. Omdat dit een standaardfrequentie van IR-afstandsbedieningen is, heb ik een IR-ontvangermodule aangesloten op een oscilloscoop om te zien hoe de signalen eruitzagen.

De kookplaat kan zeven verschillende commando's voor de afzuigkap leveren: licht aan, licht uit en snelheid 0 tot 4. **Figuur 1** toont de opgenomen bitstroom voor het commando 'licht aan'. Uit een vergelijking van de bitstromen van alle commando's bleek dat ze allemaal bestonden uit 24 databits, voorafgegaan door een enkel startbit. De bitlengte was ongeveer 0,72 ms, wat overeenkomt met ongeveer 1,4 Kbit/s.

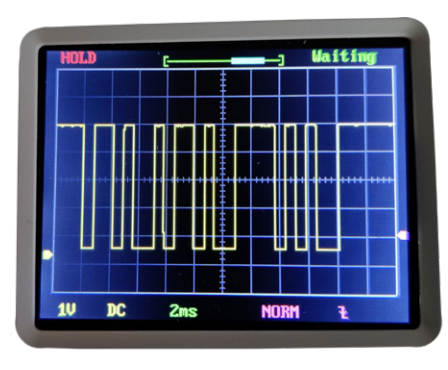

*Figuur 1. De bitstroom voor het commando 'licht aan'.* 

**Labs.** C

**<sup>E</sup> <sup>l</sup> <sup>e</sup> <sup>k</sup> <sup>t</sup> <sup>o</sup> <sup>r</sup>-**

De stuurcodes staan in **tabel 1**. Misschien moeten sommige of alle bits eigenlijk geïnverteerd worden, maar dat maakt weinig verschil voor de uitkomst.

#### **Ontwerp van een decoder**

Om een ontvanger/decoder te bouwen, heb je maar weinig onderdelen nodig. Een IR-ontvangermodule, een kleine microcontroller en een paar passieve componenten – meer niet. Het schema van de decoder is gegeven in **figuur 2**. Het hart is een 8-pins PIC12F1822-microcontroller van Microchip Technology.

Voor de voeding heb ik een universele netadapter gebruikt die 400 mA kan leveren bij 5 VDC.

Ik heb online een vierkanaals-relaismodule besteld om de afzuigkap te bedienen. In mijn geval waren vier kanalen voldoende omdat mijn kap slechts drie snelheden heeft. Omdat elk kanaal niet meer dan 2 mA nodig heeft voor de aansturing, kan elk kanaal rechtstreeks door de microcontroller worden bediend. De stuuringangen gebruiken echter geïnverteerde logica (0  $V =$  aan; 5  $V =$  uit).

Vanwege het kleine aantal componenten kan de schakeling worden gebouwd op een stuk gaatjesprint. **Figuur 3** toont de testopstelling. Een 6-polige header verbindt de decoder met de relaisprint.

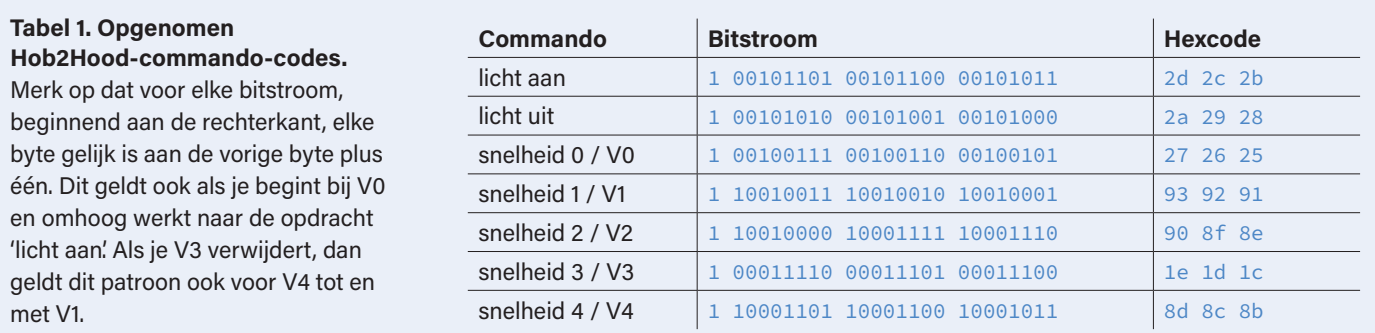

#### Circuit Special 2023

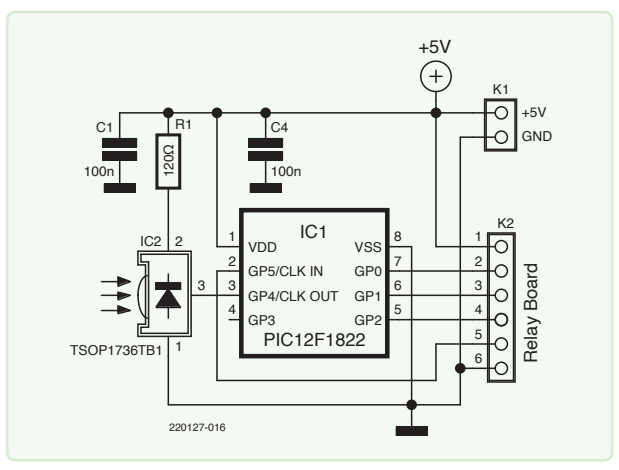

*Figuur 2. Een kleine microcontroller en een IR-ontvanger zijn zo ongeveer alles wat je nodig hebt. De vierkanaals relaisprint wordt aangesloten op K2.* 

#### **De software**

Het bijbehorende programma kan worden gedownload van de projectpagina op Elektor Labs [1]. Zowel de broncode als het gecompileerde HEX-bestand zijn daar beschikbaar. Er is ook een klein programma bijgevoegd om Hob2Hood-gegevens te versturen en een ontvanger/ decoder met LCD. Als je het programma wilt aanpassen, heb je ook de CC5X-compiler van B. Knudsen nodig [2].

Mijn kookplaat geeft vier snelheidscommando's voor afzuigkap (plus aan/uit), maar mijn afzuigkap heeft maar drie standen. Daarom heb ik in het programma zowel snelheid 2 als snelheid 3 aangesloten op uitgang 2 en snelheid 4 op uitgang 3. Dit kan indien nodig worden aangepast in het programma.

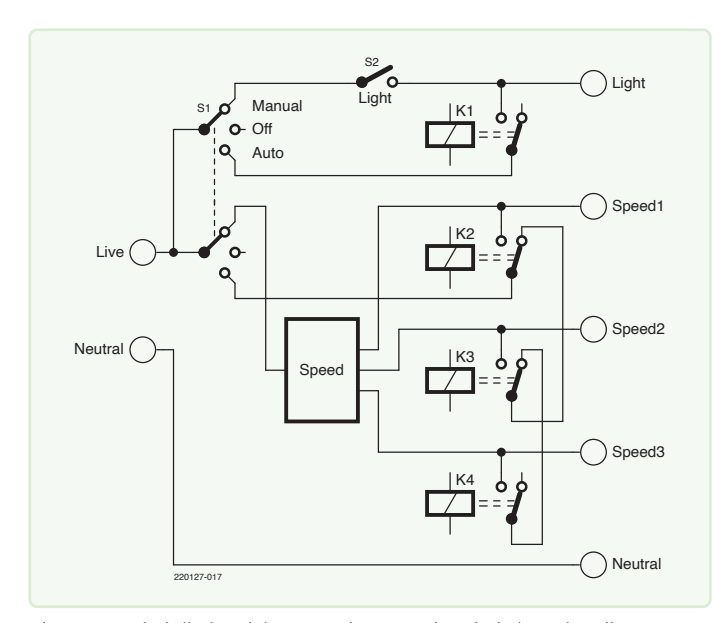

*Figuur 4. Zo heb ik de relais aangesloten op de schakelaars in mijn afzuigkap. Voor jouw afzuigkap kan dit anders zijn.* 

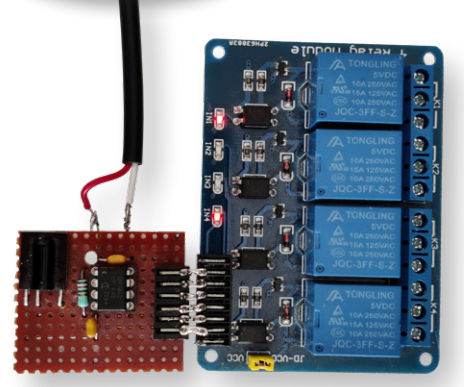

*Figuur 3. Het prototype van de ontvanger/ decoder aangesloten op de relaisprint.* 

#### **Alles inbouwen in de kap**

Omdat elke afzuigkap anders is, is het niet mogelijk om gedetailleerde instructies te geven die voor iedereen passen. Mijn kap heeft een schuifschakelaar met 4 standen voor de ventilatiesnelheid, een aan/uit-schakelaar voor het licht en een algemene aan/uit-schakelaar. De relais zijn daar gewoon op aangesloten, maar ik heb de aan/ uit-schakelaar vervangen door een dubbelpolige schakelaar met drie standen, zodat ik kan kiezen tussen handmatig, uit en automatisch (**figuur 4**). Voor andere modellen afzuigkappen moet dit misschien anders worden opgelost.

In de uiteindelijke opstelling is de relaisprint in de kap gebouwd, met daaronder de decoderprint in een plastic behuizing. Een korte zesaderige kabel verbindt beide printen.

Hoewel veel kunststof behuizingen ondoorzichtig zijn voor zichtbaar licht, komt IR-licht er vaak doorheen. Probeer het uit voordat je de boel gaat installeren!

Pas ook op voor afscherming van de signalen door pannen en/of handen. Op mijn kookplaat zit de IR-zender ongeveer in het midden van het bedieningspaneel. De camera van je telefoon (die gevoelig is voor IR) kan helpen om de zender op je kookplaat te vinden.

220127-03

#### **Vragen of opmerkingen?**

Hebt u technische vragen of opmerkingen naar aanleiding van dit artikel? Stuur een e-mail naar de auteur via trainer99@ziggo.nl of naar de redactie van Elektor via redactie@elektor.com.

### **Gerelateerde producten**

- **> Bert van Dam, 50 PIC Microcontroller Projects (E-book) (SKU 18091)**  www.elektor.nl/18091
- **> Joy-IT Sensor Kit X40 (SKU 18124)**  www.elektor.nl/18124

#### **WEBLINKS**

[1] Projectpagina op Elektor Labs: https://elektormagazine.nl/labs/hob2hood-interface-investigation

- [2] B. Knudsen Data, CC5X compiler: https://bknd.com/cc5x/
- [3] AEG commercial: https://aeg.nl/taste/inspiration/mastery-range/mastery-products/hob2hood/

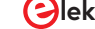

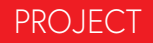

## Combinatie**slot**

#### toegangscontrole met een 'kleintje AVR'

**Antonello Della Pia (Italië)** 

 $\rightarrow$ 

Met dit veilige, op een AVR-microcontroller gebaseerde combinatieslot kun je elektrische belastingen of andere schakelingen bedienen door een (geheime) driecijferige toegangscode in te voeren.

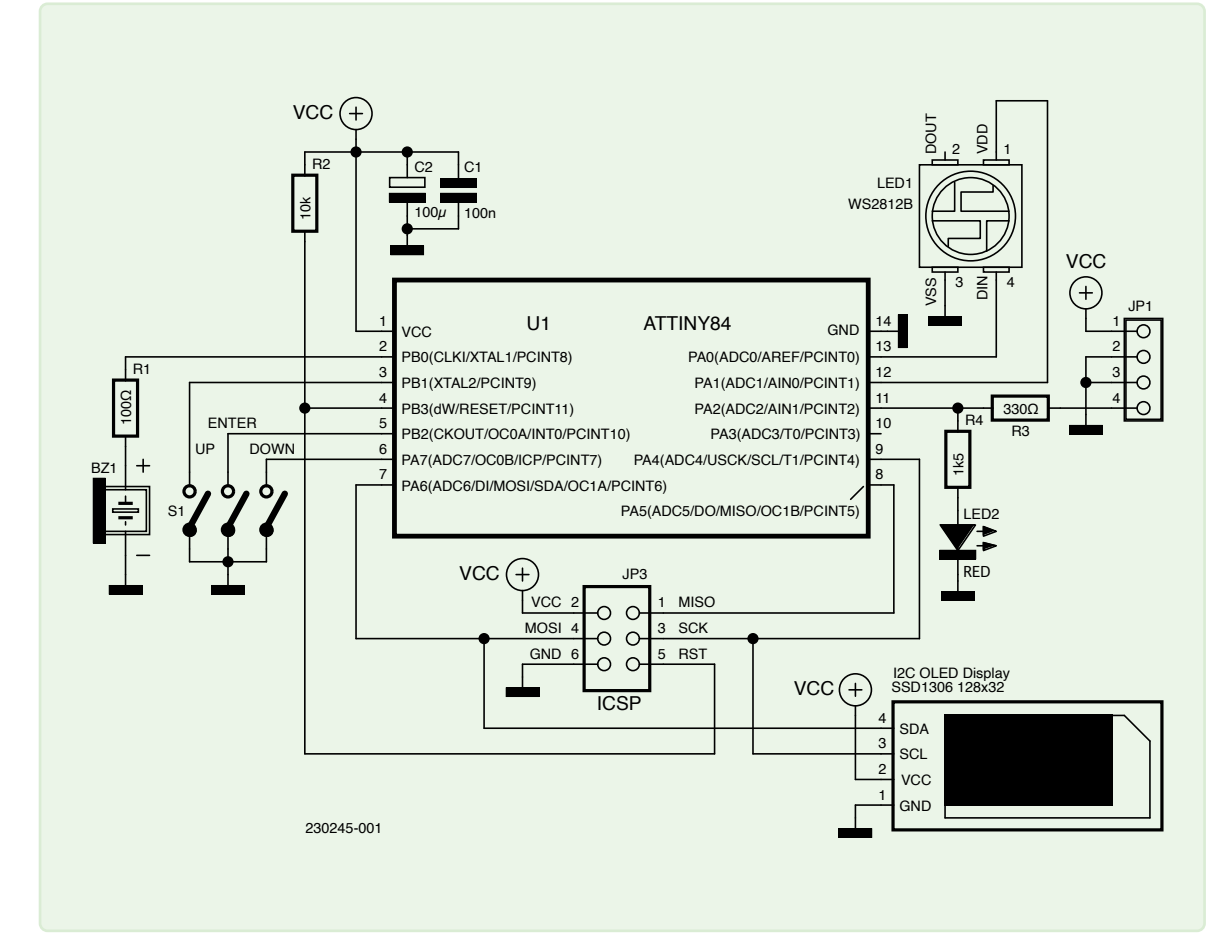

*Figuur 1. Schema van het combinatieslot.* 

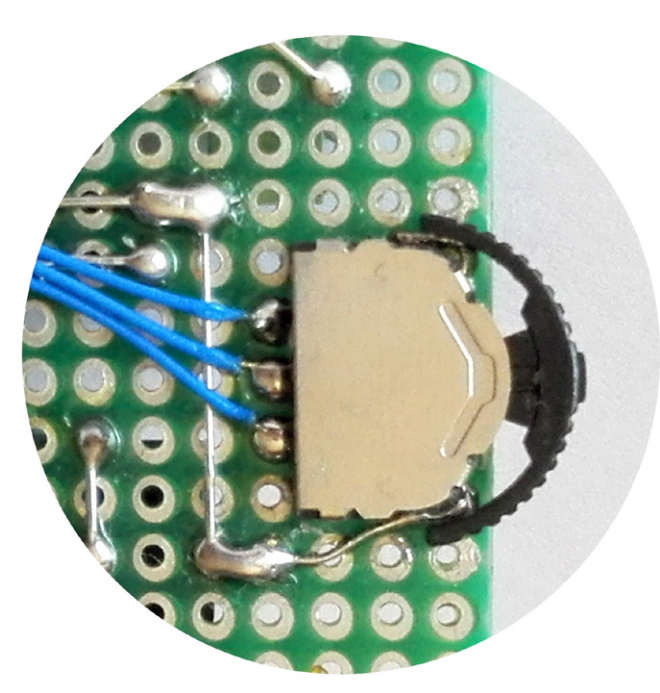

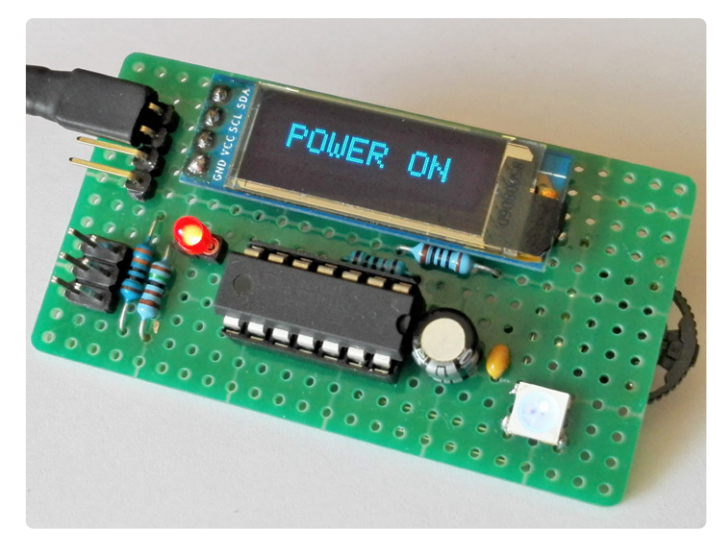

*Figuur 2. De hier gebruikte 3-weg navigatieschakelaar. Figuur 3. Het combinatieslot is gemonteerd op gaatjesprint.* 

Deze schakeling is bedoeld om te worden geïntegreerd in een complexer ontwerp, waarbij het apparaat in kwestie alleen kan worden bediend als een driecijferige toegangscode exact in de juiste volgorde wordt ingevoerd. Als dat gebeurt, wordt een speciale uitgang van de Microchip ATtiny84A-microcontroller hoog. Die uitgang kan eenvoudig worden aangesloten op gangbare schakelingen voor het aansturen van elektrische belastingen, zoals optocouplers, MOSFET's of relais – maar ook op een andere digitale of analoge schakeling.

Elk cijfer loopt van 0 tot 9, zodat er 103 combinaties mogelijk zijn. Als het invoeren van de code langer dan 30 seconden duurt, treedt er een time-out op. De code wordt in versleutelde vorm opgeslagen in EEPROM en kan door de gebruiker worden gewijzigd.

#### **Schema**

Het schema (**figuur 1**) is vrij eenvoudig, omdat het zware werk door de firmware wordt gedaan. Voor de invoer wordt een 3-weg navigatieschakelaar gebruikt (**figuur 2**), terwijl de gebruikersinterface bestaat uit een klein, 0,96 I2C OLED-display met een SSD1306, plus een NeoPixel WS2812B 5050 LED en een zoemer, om de gebruiker te verblijden met piepjes en vrolijk gekleurde lichtjes tijdens het gebruik.

De schakeling is altijd ingeschakeld. De microcontroller, een ATtiny84A die op 8 MHz is geklokt, verkeert normaal gesproken in de power down-modus (met een stroomverbruik van een paar µA) en wordt wakker als de gebruiker kort op de *Enter*-knop drukt. Op dat moment kan de gebruiker de code cijfer voor cijfer invoeren met de knoppen *Up* en *Down* en de keuze bevestigen met *Enter*. Tijdens dit proces knipperen de cijfers en de NeoPixel-LED knippert rood. Zie **figuur 3** voor de constructie van het geheel.

Na het succesvol ontgrendelen van het apparaat wordt de *LOAD\_ POWER*-uitgang (PA2) hoog, het scherm toont "POWER ON" en de NeoPixel-LED begint elke vijf seconden blauw te knipperen. Als de gebruiker dezelfde knop langer dan drie seconden ingedrukt houdt, wordt de *LOAD\_POWER*-uitgang laag, toont het scherm "POWER OFF"

en keert de MCU terug naar de power down-modus. Het ingedrukt houden van de *Enter*-toets bij het opstarten brengt het apparaat in de *Set*-modus waarin de gebruiker de toetscode kan wijzigen. De NeoPixel-LED knippert dan groen.

De 330Ω-weerstanden beschermen uitgang PA2 tegen overstroom, terwijl uitgang PA1 de voeding naar de NeoPixel-LED onderbreekt in de power down-modus, wat ongeveer 1 mA bespaart. De rode LED in combinatie met R4 is een optionele indicatie voor de uitgangsstatus. Condensatoren C1 en C2 zijn de gebruikelijke ontkoppelcondensatoren voor de voeding, terwijl connector JP3 het mogelijk maakt de MCU te flashen met een USBasp-programmer. Door de geringe stroomopname in actieve toestand (ongeveer 5 mA) kan de schakeling ook worden gebruikt in batterijgevoede apparaten.

#### **Software**

De broncode [1] is geschreven en gecompileerd met Arduino IDE 1.8.19 met *ATTinyCore 1.5.2* van Spence Konde geïnstalleerd. Dankzij de ingebouwde *tinyNeoPixel*-bibliotheek is het eenvoudig om een WS2812B-LED aan te sturen, wat leuke visuele effecten toevoegt. De *lcdgfx*-bibliotheek, die het display aanstuurt, moet ook worden gedownload en geïnstalleerd.

In de sketch heb ik enkele #defne-directives gebruikt om macro's te maken om de pinstatus in runtime in te stellen, in plaats van de gebruikelijke Arduino digitalWrite()-functie te gebruiken. Bovendien gebruiken we directe poortmanipulatie om de pinnen als ingang/uitgang in te stellen en hun initiële status in te stellen in de setup()-functie, in plaats van de pinMode()- en digitalWrite()-functies te gebruiken. Op deze manier kon ik veel geheugen besparen, dat ik kon gebruiken om extra functies toe te voegen. De grootte van de gecompileerde sketch is 8106 bytes, zodat de code in het 8192-bytes flashgeheugen van de ATtiny84A past. De firmware is onderverdeeld in verschillende functies, die voornamelijk worden uitgevoerd in loop().

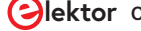

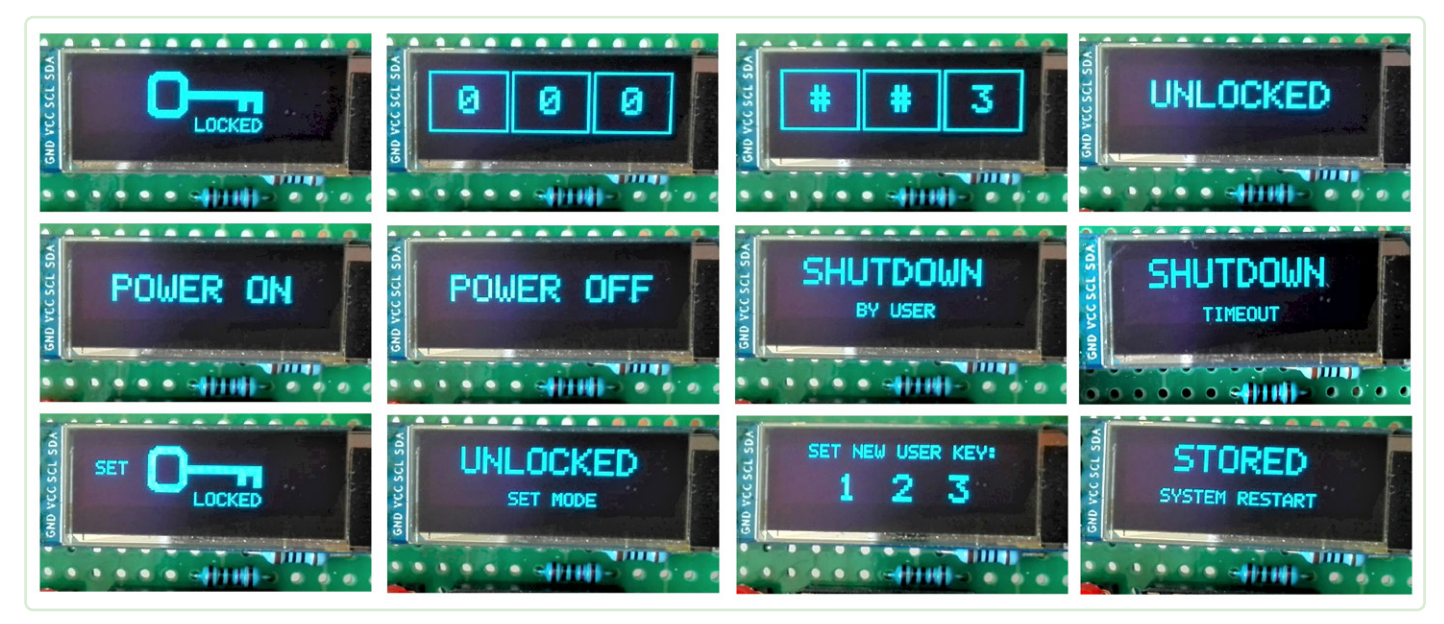

*Figuur 4. Screenshots van de gebruikersinterface.* 

Een groot aantal andere functies voert de volgende taken uit:

- **>** getUpDownValue() controleert de status van de knoppen en beheert de up/down-teller;
- **>** unlockDevice() handelt de procedure voor het ontgrendelen van het apparaat af;
- **>** changeUserSettings() laat de gebruiker de sleutelcode wijzigen;
- **>** powerOffHandling() beheert uitschakelbewerkingen;
- **>** printVcc() toont de VCC-waarde op verzoek wanneer de *Down*-knop wordt ingedrukt;
- **>** blinkPowerOn() laat de blauwe NeoPixel LED-langzaam knipperen tijdens het inschakelen.

Deze functies roepen indien nodig andere functies aan om gegevens in de EEPROM te beheren, cijfers en LED's te laten knipperen, de MCU opnieuw op te starten, een toontje af te spelen en stroom te sparen. De sketch is van veel commentaar voorzien en bevat verdere informatie en nuttige links. Het meegeleverde bestand *Combination\_Switch. ino* kan natuurlijk worden aangepast en opnieuw worden gecompileerd. Het hex-bestand is ook beschikbaar. Maar omdat een afbeelding meer zegt dan duizend woorden, geeft **figuur 4** een overzicht van de verschillende mededelingen die op het display kunnen verschijnen.

#### **Enkele opmerkingen**

Vanuit beveiligingsoogpunt is het belangrijk om te onthouden dat het apparaat elektrisch omzeild kan worden, tenzij de behuizing van de schakeling niet 'gekraakt' kan worden. Aan de firmwarekant kun je met dezelfde programmer die je gebruikt om de sketch te laden, eenvoudig het flash-en EEPROM-geheugen uitlezen. In dit geval krijg je een hex-bestand, dat niet zo bruikbaar is als de originele broncode, en een ander bestand met de (versleutelde) toegangscode. Om dit te

voorkomen hebben AVR-microcontrollers de *Lock Bits Access*-functie, die goed gedocumenteerd is door Microchip [2]. Het instellen van beide Lock Bits schakelt het programmeren en verifiëren van flash en EEPROM uit. Volgens Microchip "is de enige methode om weer toegang te krijgen tot het geheugen, na het zetten van de Lock Bits, het wissen van de hele chip met een 'Chip Erase'-commando". Dat betekent dat het nog steeds mogelijk is om een sketch opnieuw in de MCU te laden.

In deze context is mijn favoriete software-tool voor het lezen en schrijven van flash- en EEPROM-geheugen, en voor het instellen van fuses van AVR-microcontrollers AVRDUDESS van Zak Kemble [3]. 230245-03

#### **Vragen of opmerkingen?**

Hebt u technische vragen of opmerkingen naar aanleiding van dit artikel? Stuur een e-mail naar de auteur via a.dellapia@elettronicaemaker.it of naar de redactie van Elektor via redactie@elektor.com.

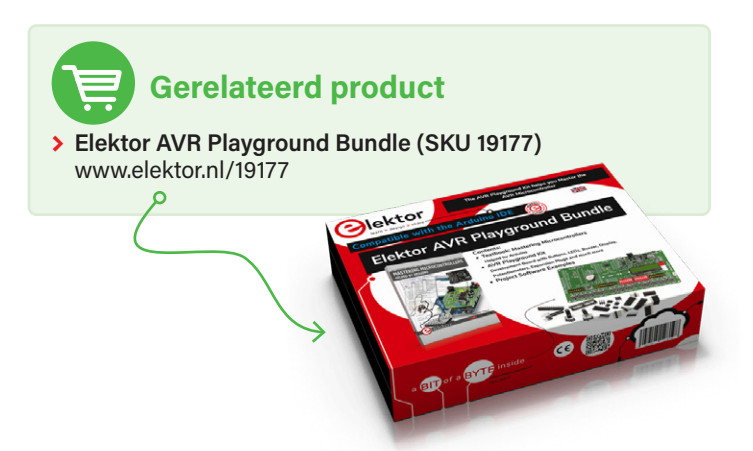

#### **WEBLINKS**

- [1] Projectpagina bij dit artikel: http://www.elektormagazine.nl/230245-03
- [2] Microchip: Lock Bits Access: https://bit.ly/3MNFf9O
- [3] AVRDUDESS A GUI for AVRDUDE: https://blog.zakkemble.net/avrdudess-a-gui-for-avrdude/

## **Ontdek de Elektor C mmunity**

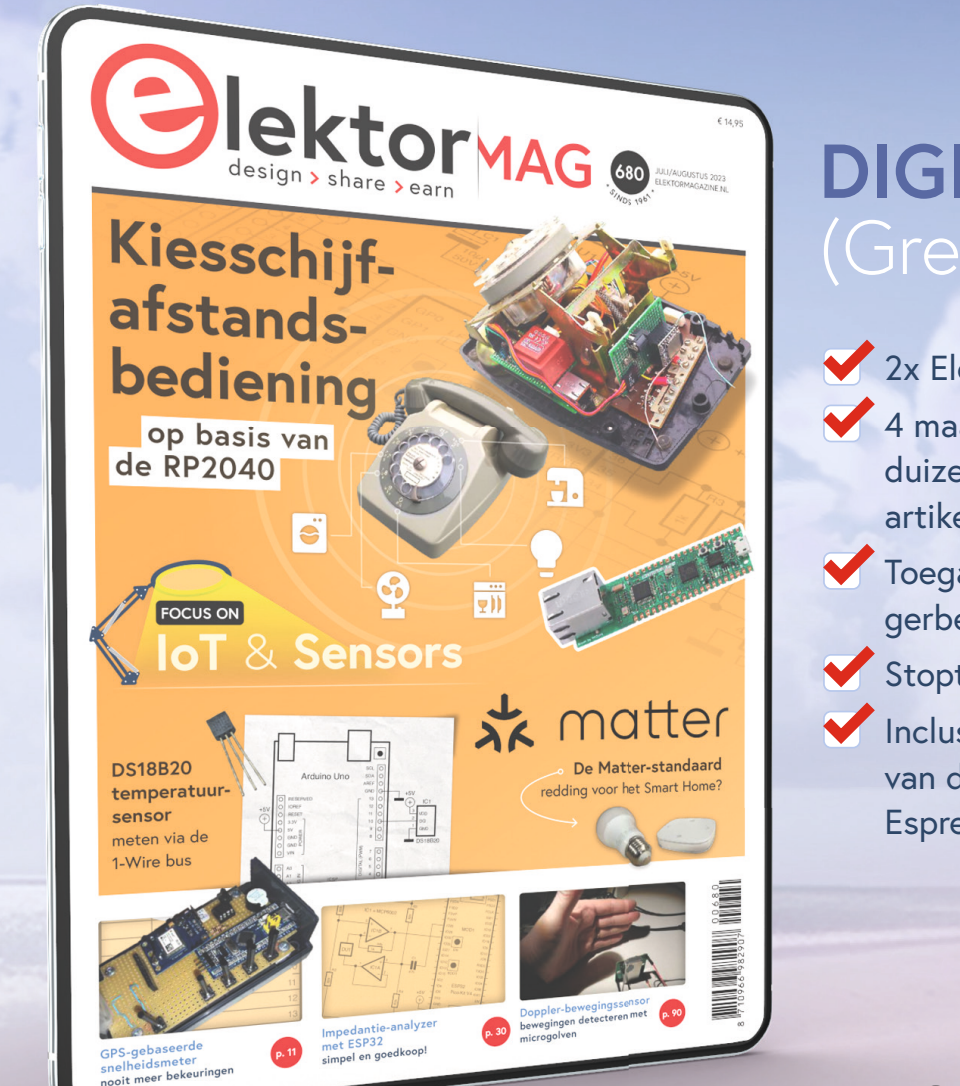

## **DIGITAL**  (Green)

- 2x Elektor Magazine (digitaal) 4 maanden toegang tot duizenden online projecten, artikelen & reviews
- Toegang tot meer dan 5000 gerberfiles van Elektor Labs
- Stopt automatisch

 Inclusief de december-editie van dit jaar "guest-edited by Espressif!\*

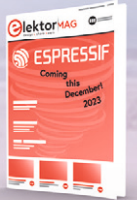

**€ 19,95** voor 4 maanden

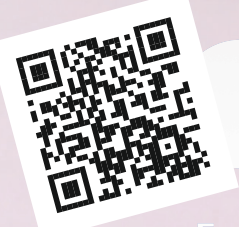

www.elektormagazine.nl/trial-green

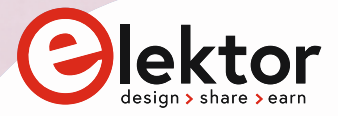

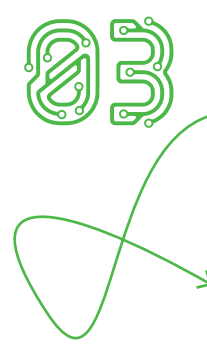

## **Snelle** ESR-**test**

#### **Burkhard Kainka (Duitsland)**

Wil je de equivalente serieweerstand van een condensator weten? Dit is een simpele oplossing.

De equivalente serieweerstand (ESR) van een condensator is de verliesweerstand, die er onder andere voor kan zorgen dat een elektrolytische condensator warm wordt tijdens gebruik. Als de ESR van een elektrolytische condensator hoger is dan normaal, is dat een teken dat de condensator niet langer bruikbaar is. Voor deze snelle test heb ik een 20kHz-blokgolf gebruikt, die bijvoorbeeld door een microcontroller kan worden geleverd. De combinatie van een weerstand van 100 Ω en de te testen condensator vormt een laagdoorlaatfilter (**figuur 1**).

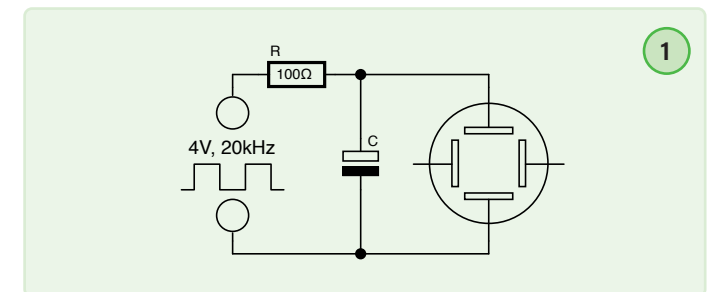

Je kunt de gefilterde golfvorm bekijken op een oscilloscoop. De schuine delen van de golfvorm tonen het verwachte laad- en ontlaadgedrag van de elektrolytische condensator (**figuur 2**). De spanningssprongen daartussen worden veroorzaakt door de ESR. De gemeten signaalamplitude bij de microcontroller is 4 V, omdat de weerstand die op de poort is aangesloten erg laag is.

De ESR hangt af van de grootte van de elektrolytische condensator. Ik probeerde bijvoorbeeld twee 100µF-elco's met verschillende afmetingen. De grootste vertoonde spanningssprongen van 10 mV, wat slechts 1/400 is van de 4V-signaalamplitude bij de microcontroller. Dit betekent dat de ESR een factor 400 kleiner is dan de 100Ω-serieweerstand, dus de ESR bedraagt 0,25 Ω.

Het resultaat was hetzelfde toen ik de frequentie verhoogde, in dit geval 200 kHz (**figuur 3**). In beide gevallen vertoonde de kleinere condensator grotere spanningssprongen van 15 mV. Dit betekent dat hij een ESR had van ongeveer 0,375 Ω had. Een grotere 1000µF-elco vertoonde spanningssprongen van slechts 2 mV, wat betekent dat deze een ESR van 0,05 Ω had.

*Translated by Kenneth Cox —* 230129-01

#### **Over de auteur**

Burkhard Kainka (b-kainka.de) is radioamateur en bekend als auteur van Elektor-artikelen en -boeken. Na vele jaren als natuurkundeleraar te hebben gewerkt, werd hij in 1996 zelfstandig ontwikkelaar en auteur.

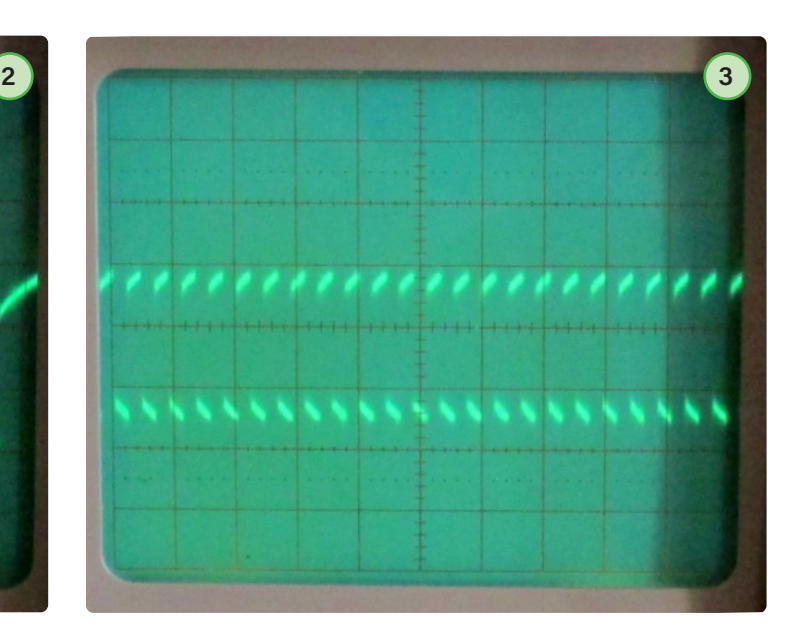

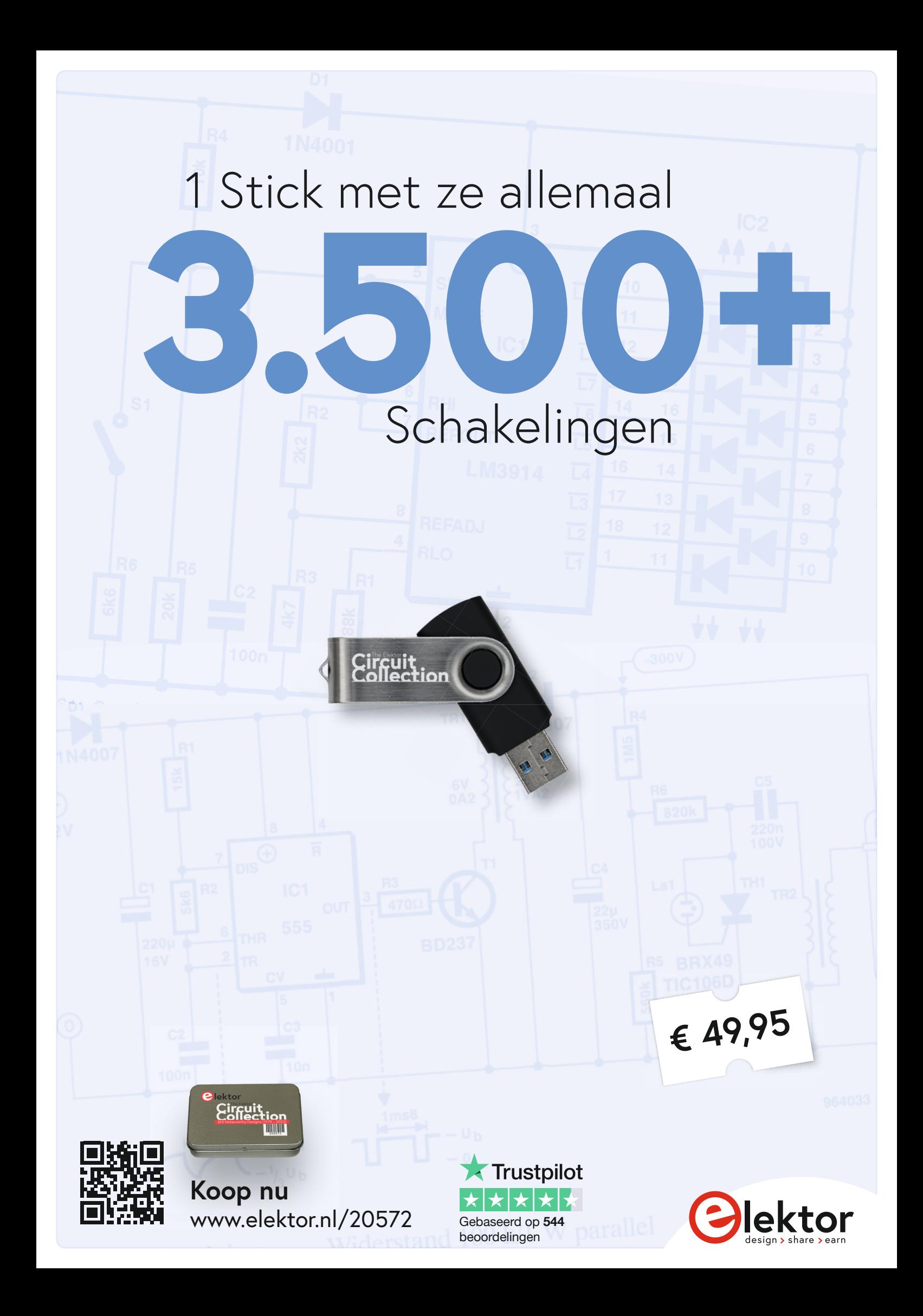

**Building a** High-Tech Alarm System with Raspberry Pi

## **Gebruikersinterface voor**  DHZ**-alarmsysteem**

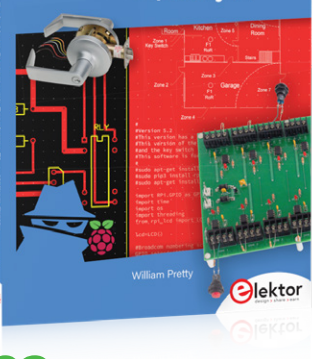

LCD, spraak en RFID met een Raspberry Pi

#### **William Pretty (Canada)**

Het recente boek van William Pretty laat zien hoe je een Raspberry Pi op een geschikte manier kunt combineren met verschillende schakelingetjes om een modulair alarmsysteem, of het nu voor een enkele woning, een bedrijf of een restaurant gaat, te implementeren. Het boek is geen installatiehandleiding, maar biedt inspiratie om een oplossing te vinden die aansluit bij je eigen situatie. Hier een voorbeeldhoofdstuk uit het boek, dat de gebruikersinterface van het systeem behandelt.

*Opmerking van de redactie: dit artikel is een gedeelte van het 115 pagina's tellende boek Building a High-Tech Alarm System with Raspberry Pi (Elektor, 2023). Het is enigszins bewerkt en aangepast om beter in de stijl van Elektor Magazine te passen. De auteur en de redactie hebben dat naar eer en geweten gedaan en*  zijn graag bereid om te helpen als je vragen hebt. De contactgege*vens staan in het kader Vragen of opmerkingen.*

In dit artikel bespreken we hoe het alarmsysteem communiceert met de buitenwereld: via een display, spraak en een RFID-reader. Deze drie elementen vormen samen de gebruikersinterface van het high-tech alarmsysteem uit het boek.

#### **Display**

Om te beginnen kijken we naar het 2×16 LC-display (**!guur 1** en **!guur 2**). Dit display heeft twee regels van 16 tekens. Er zijn twee manieren om data naar het display te sturen. We gebruiken hier de seriële interface, omdat die gemakkelijk op de Raspberry Pi kan worden aangesloten en eenvoudig geprogrammeerd kan worden. De pinning van J3 op de hoofdprint van het alarmsysteem komt overeen met die op de adapterprint aan de achterzijde van het display. We noemen de pin die het dichtst bij de bovenkant zit pin 1; die wordt verbonden met pin 1 (GND) van J3 op de hoofdprint. Pin 2 wordt verbonden met pin 2 (+5 V) van J3. Pin 3 wordt verbonden met pin 3 (SDA) van J3 en pin 4 met pin 4 (SCL) van J3 (**!guur 3**). Het eerste dat we moeten doen is de I2C-interface van de Raspberry Pi inschakelen. Dat gaat het gemakkelijkste door een ontwikkelsysteem met een HDMI-display, een toetsenbord en een muis te configureren. Op mijn systeem draait de nieuwste versie van het OS, "Buster". Klik op het Raspberry Pi-pictogram links bovenaan het scherm. Dan verschijnt het menu van **figuur 4**.

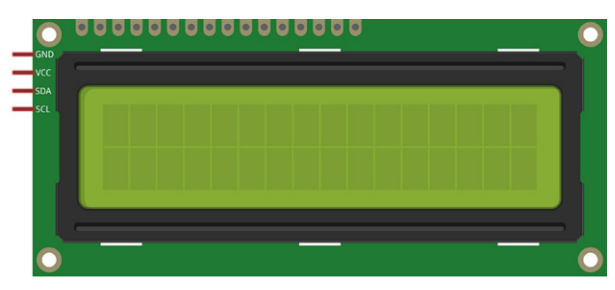

*Figuur 1. Voorzijde van de 2×16 LCD-module. Figuur 2. Achterzijde van de 2×16 LCD-module.* 

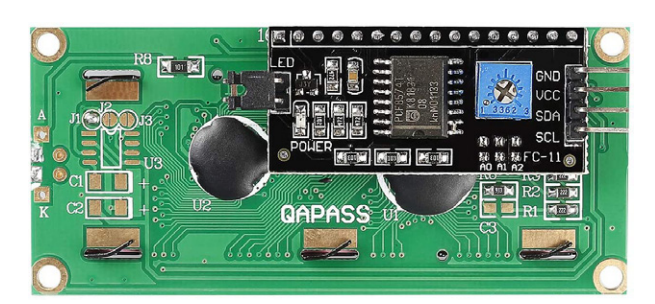

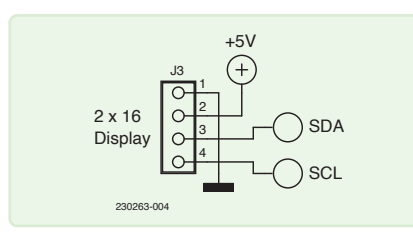

*Figuur 3. Pinning van J3 op de hoofdprint.* 

Kies nu Raspberry Pi Configuration. Er verschijnt dan een venster als in **!guur 5**.

Kies de tab *Interfaces* en gebruik het keuzerondje om de I2C-interface in te schakelen. We moeten de Raspberry Pi opnieuw opstarten om de wijzigingen te effectueren. Dit is dus een goed moment om het display op de Raspberry Pi aan te sluiten.

Je ziet dat ik een breakout-adapter heb gebruikt om de Raspberry Pi met mijn breadboard te verbinden (**!guur 6**). Dat is zeker aan te raden, want het maakt het bouwen en experimenteren een stuk gemakkelijker. Bovendien zit er een 40-aderige bandkabel bij, die we straks kunnen gebruiken om de Raspberry Pi met de hoofdprint van het alarmsysteem te verbinden.

We kunnen het systeem nu inschakelen en ons eerste pythonscript schrijven. Installeer eerst een bibliotheek en enkele tools. De eerste is PIP. Dat gaat met het commando:

#### sudo apt-get **install** python3-pip

Dit installeert PIP3, als dat nog niet in Buster was inbegrepen. Als PIP3 is geïnstalleerd, kun je de seriële LCD-bibliotheek installeren:

sudo pip3 install rpi\_lcd

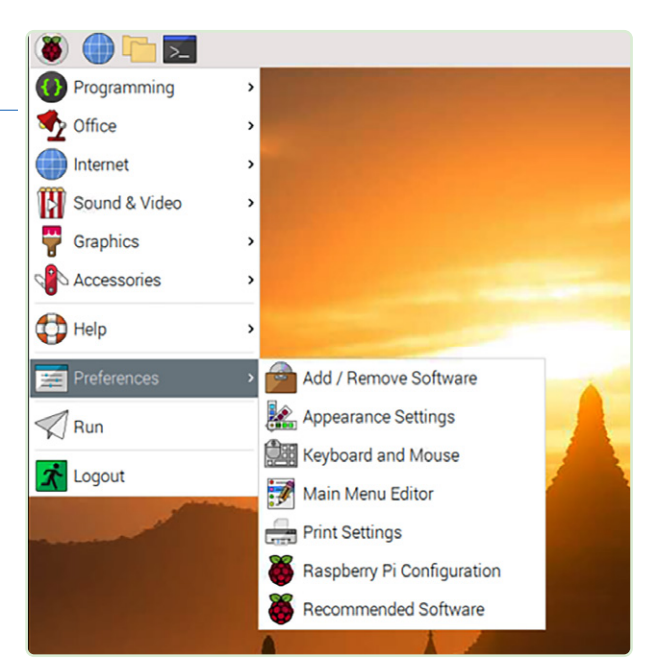

*Figuur 4. Configuratiemenu van de Raspberry Pi.* 

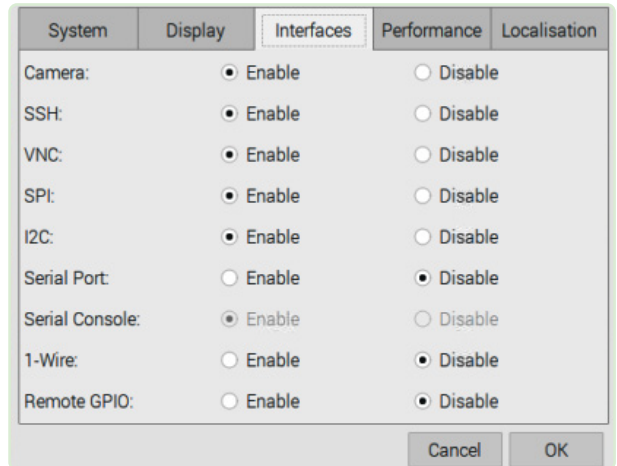

*Figuur 5. Interfaces die in- of uitgeschakeld moeten worden.* 

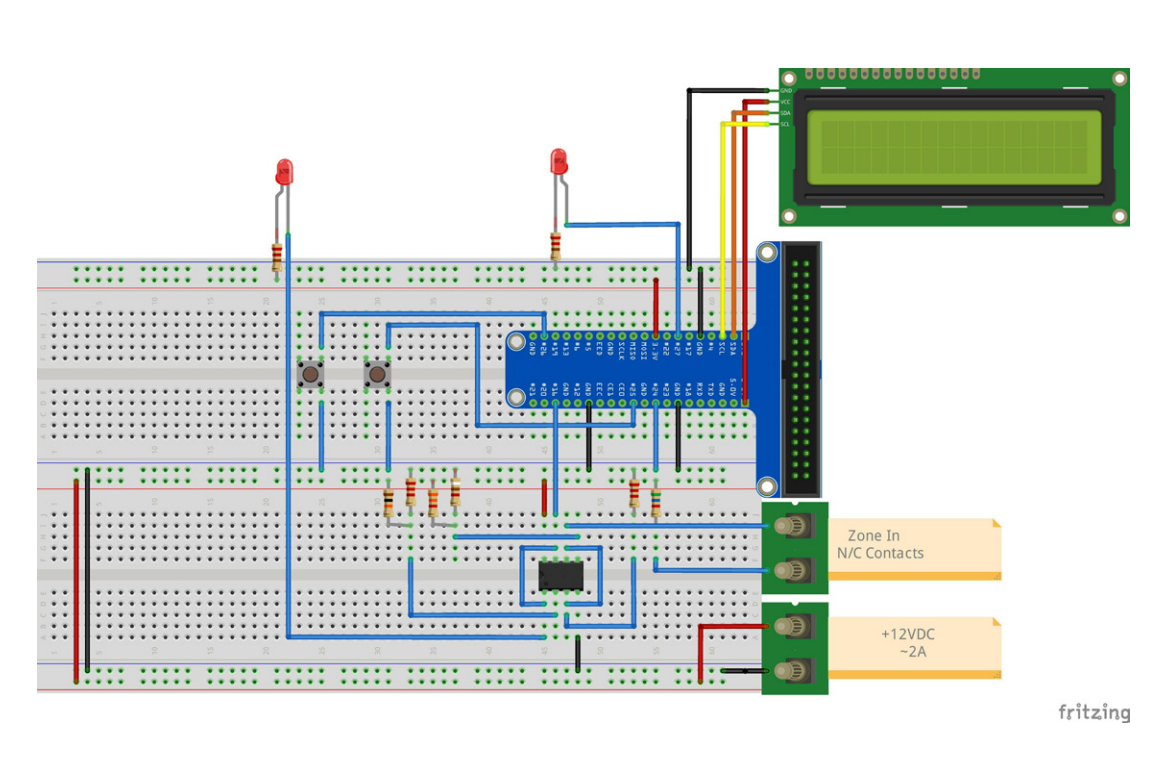

*Figuur 6. Raspberry Pi breadboard-opstelling met aansluitingen.* 

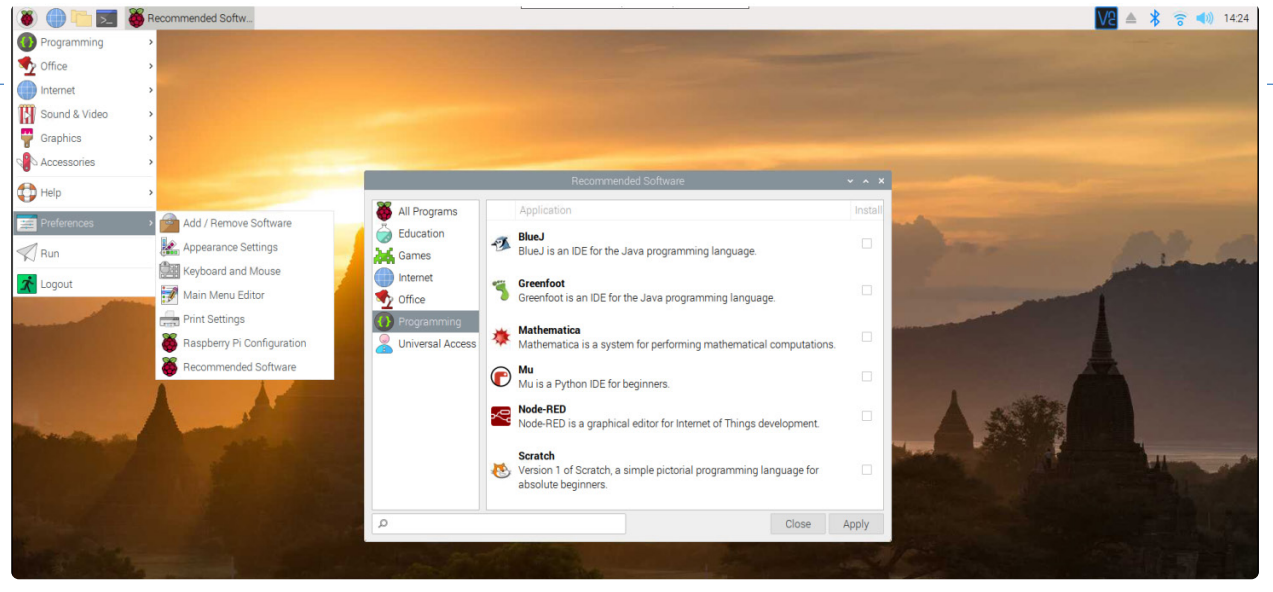

*Figuur 7. Installatie van Geany.* 

Nu kunnen we een IDE (Integrated Development Environment) kiezen. Mijn favoriet is Geany. Je kunt het installeren vanuit het dropdown-menu zoals in **!guur 7**.

Ik werk graag met Geany omdat het, zodra een bestand is opgeslagen als een .py-bestand, helpt bij het formatteren zoals inspringen, en verschillende kleuren gebruikt voor de verschillend onderdelen van het programma, zoals variabelen en commentaar. Het doet ook een eenvoudige syntax-check. Voordat we Geany kunnen gebruiken, moet er het een en ander worden ingesteld. Klik zoals in **!guur 8** op het menu-item *Build* op de taakbalk en kies dan *Set Build Commands*.

Als het goed is, verschijnt dan het *Set Build Commands*-venster van **!guur 9**. Voer dan de volgende informatie in:

- **>** bij *Python commands* moet regel1 (*Compile*) luiden: python -m py\_compile "%f"
- **>** bij *Execute commands* moet regel1 (*Execute*) luiden: python3 "%f"

We gaan er in de rest van dit artikel van uit dat je Geany gebruikt voor het schrijven en uitvoeren van de programma's.

Maak een nieuw bestand door op het meest linkse pictogram op de taakbalk te klikken. Dat maakt een leeg bestand aan. Sla dit nu

|                         | V2 Raspberry (raspberrypi) - VNC Viewer     |                    |                |  |
|-------------------------|---------------------------------------------|--------------------|----------------|--|
|                         | $\Box$<br>lcd_test.py - /media/p            |                    |                |  |
|                         |                                             |                    |                |  |
|                         | File Edit Search View<br>Document Project   | Build Tools Help   |                |  |
|                         | 85<br>$\boldsymbol{\mathsf{x}}$<br>$\oplus$ | Compile<br>Lint    | F <sub>8</sub> |  |
| lcd_test.py $\mathbb X$ |                                             | Make               | Shift+F9       |  |
| 1                       |                                             |                    |                |  |
| 2<br>3                  | #sudo pip3 install rpi_lcd                  | Make Custom Target | Shift+Ctrl+F9  |  |
| $\overline{a}$<br>5     |                                             | Make Object        | Shift+F8       |  |
| $\frac{6}{7}$           | from rpi lcd import LCD                     | Next Error         |                |  |
| 8<br>$\overline{9}$     | $lcd=LCD()$                                 | Previous Error     |                |  |
| 10                      |                                             | Execute            | F <sub>5</sub> |  |
| 11<br>12<br>13          | lcd.text("Hello,",1)<br>lcd.text("world",2) | Set Build Commands |                |  |

*Figuur 8. Menu voor het selecteren van Set Build Commands. Figuur 9. Popup-venster voor de verschillende commando-opties.* 

op als een Python-script met een naam als *lcd\_test.py*. Nu weet de IDE dat dit een Python-programma is, en kan hij helpen met het inspringen en de kleuren. Voer de volgende code in:

```
from rpi lcd import LCD
led = LCD()lcd.text("Hello", 1)
lcd.text("World", 2)
```
Als je nu klikt op het 'papieren vliegtuigje'-pictogram klikt, wordt het programma uitgevoerd in de IDE-omgeving (zie **figuur 10**). Als je geen typfouten hebt gemaakt, zal het programma worden uitgevoerd en zie je deze uitvoer op het LCD:

#### Hello World

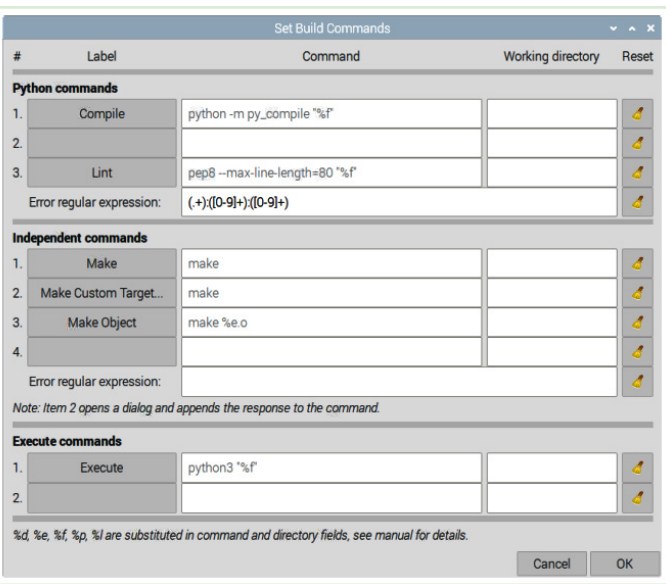

Als je deze tekst ziet, weet je meteen dat het display correct is aangesloten en dat alles werkt. Het kan nodig zijn om het contrast bij te stellen met de potentiometer aan de achterzijde van het display. Als je niets ziet op het display terwijl de bedrading in orde is, dan moet je gaan foutzoeken. Controleer eerst het werkelijke adres van het LCD op de I2C-bus. Doe dat door een terminalvenster te openen en het volgende commando te geven:

#### i2cdetect -y 1

Als alles goed is aangesloten, zal het display verschijnen in de adrestabel (**!guur 11**). Zie je het display-adres niet in de tabel, dan is het display niet gedetecteerd. Misschien is het defect. Het standaardadres van de LCD zou 0x27 (hex) moeten zijn. Zie je een ander adres, dan moet je de code een beetje aanpassen. Het LCD-object wordt aangemaakt met het adres als parameter:

#### $lcd = LCD(address=0x3f)$

of een ander adres dat je hebt gevonden met *i2cdetect*.

#### **Spraakuitvoer**

De software van het alarmsysteem kan je in één van vier talen aanspreken: Engels, Frans, Duits of Nederlands. Zelf spreek ik alleen Engels en daarom heb ik een online-vertaalprogramma gebruikt voor de andere drie talen. Mijn excuses als de vertaling niet optimaal is. Het softwarepakket dat we gebruiken ontleedt een tekststring en 'spreekt uit' wat er in de string staat met behulp van een foneem-bibliotheek. Het betreffende programma heet eSpeak, en we gebruiken het als volgt. Eerst moeten we het eSpeak-package installeren met het volgende commando:

#### sudo apt-get install -y espeak

Deze versie van eSpeak wordt bestuurd vanaf de commandoregel. In de Buster-versie van Raspbian werkt de Python3-versie van eSpeak niet, dus we moeten een noodoplossing gebruiken. We sturen de output van eSpeak naar Alsa Audio, dus dat moeten we ook installeren:

#### sudo apt-get install alsaaud\*

In dit artikel beschrijf ik alleen de basiscommando's die het alarmsysteem gebruikt. Meer informatie over de commando's en talen is te vinden bij [1]. Met het programma van **listing 1** kan de gebruiker de eSpeak-software testen met verschillende stemmen en talen. We moeten eerst het *os*-package importeren om commando's naar Alsa te kunnen sturen. Dan importeren we *time* om vijf seconden sleep tussen de opdrachten mogelijk te maken.

eSpeak praat nogal snel, dus we vertragen het met het commando os .pOpen('espeak -s100'). Dit stelt het tempo in op 100 woorden per minuut. Je moet uitproberen welke snelheid het beste bij je taal past.

Met deze regels kun je eSpeak de gegeven tekststring daadwerkelijk laten 'uitspreken':

```
speak = "Alarm detected in Zone 1" #English
os.popen('espeak -ven+f5 "' + speak
'" --stdout | aplay 2> /dev/null').read()
```
Het espeak-commando laat eSpeak Engels spreken met de vrouwelijke stem nummer 5. Dat gaat naar de Alsa-toepassing (aplay). Er zijn verschillende mannelijke en vrouwelijke stemmen beschikbaar (+f1 tot +f5 en +m1 tot +m7). Ik vond de mannelijke stemmen teveel als een robot klinken. Probeer ze op je gemak uit.

#### **RFID-lezer**

Dit project maakt gebruik van een RFID-lezer die je op een USB-poort van de Raspberry Pi kunt aansluiten (**!guur 12**). De kaartlezer ziet er voor het besturingssysteem uit als een human interface device (HID). De Raspberry Pi denkt dus dat de kaartlezer een toetsenbord is. Voordat we de lezer kunnen gebruiken om het

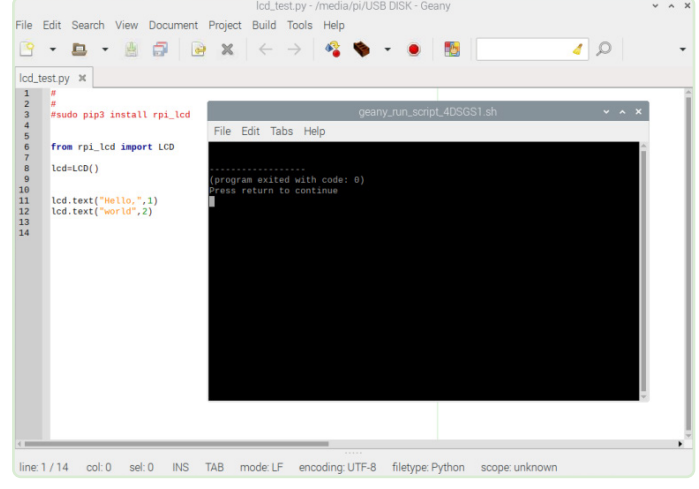

*Figuur 10. Uitvoeren van het testprogramma. Figuur 11. Het i2cdetect-tool in actie.* 

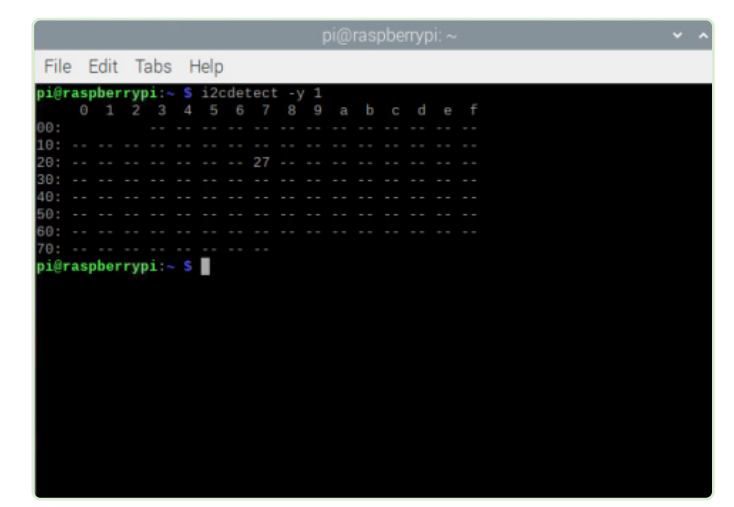

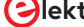

888

```
Listing 1. Taalselectie bij en testprogramma voor eSpeak.
# 
# sudo apt-get install -y espeak 
# 
# In the latest version of the OS (Buster), this program is broken 
# sudo apt-get install -y python3-espeak 
# 
import os 
import time 
os.popen('espeak -s100') 
while True: 
         print("English") 
         speak = "Alarm detected in Zone 1" # English 
         os.popen('espeak -ven+f5 "' + speak + '" --stdout | aplay 2> /dev/null').read() 
         time.sleep(5) 
         print("French") 
         speak = "Alarme detectee dans la zone 1" # French 
         os.popen('espeak -vfr+f5 "' + speak + '" --stdout | aplay 2> /dev/null').read() 
         time.sleep(5) 
         print("German") 
         speak = "Alarm in zone eins entdeckt" # German 
         os.popen('espeak -vde+f5 "' + speak + '" --stdout | aplay 2> /dev/null').read() 
         time.sleep(5) 
         print("Dutch") 
         speak = "Alarm gedetecteerd in zone een" # Dutch 
         os.popen('espeak -vnl+f5 "' + speak + '" --stdout | aplay 2> /dev/null').read() 
         time.sleep(5)
```
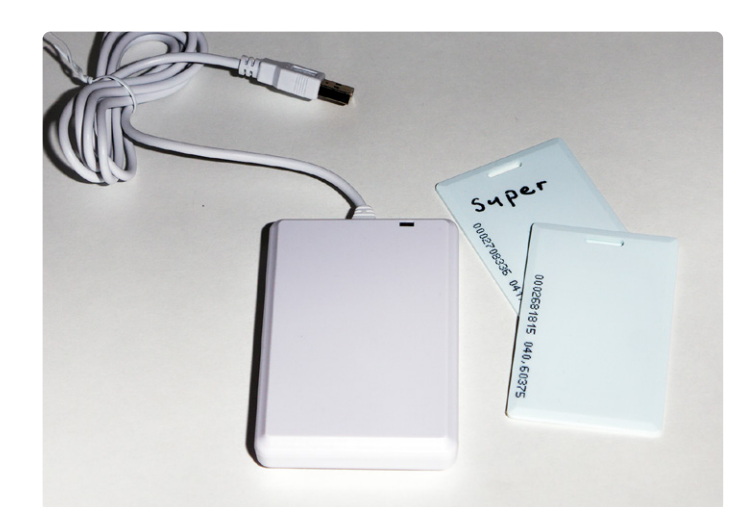

*Figuur 12. Een via USB aan te sluiten RFID-lezer als onderdeel van de human interface-sectie.* 

alarm in of uit te schakelen, moeten we een database van bekende RFID-kaarten maken. We gebruiken daarvoor een gewoon tekstbestand, dat we aanmaken met de teksteditor van het systeem. Start de editor via *Accessories* uit het dropdown-menu, en kies *Text Editor* (**!guur 13**).

Open dan een tekstbestand met de naam *cards.txt*. Dit wordt onze database van geaccepteerde kaarten. Je kunt kaarten toevoegen aan de database door ze gewoon langs de reader te halen. De lezer werkt als een toetsenbord en stuurt een tekststring die overeenkomt met het serienummer van de kaart, gevolgd door een return. Een voorbeeld daarvan zie je in **!guur 14**.

Als je alle kaarten hebt ingevoerd in het bestand, sla je het op in dezelfde directory als het Python-script. Nu kun je een apart database-bestand aanmaken met de naam *super.txt* waarin de kaartnummers van de beheerders komen te staan. Alleen met die kaarten kan het alarm worden ingeschakeld. Als het systeem is ingeschakeld, kan het met elke geldige kaart worden vrijgegeven. Als het systeem niet meer in de *System Idle*-toestand verkeert, kan het worden ingeschakeld of vrijgegeven met behulp van de sleutelschakelaar. Draai de sleutel naar links om het systeem vrij te geven.

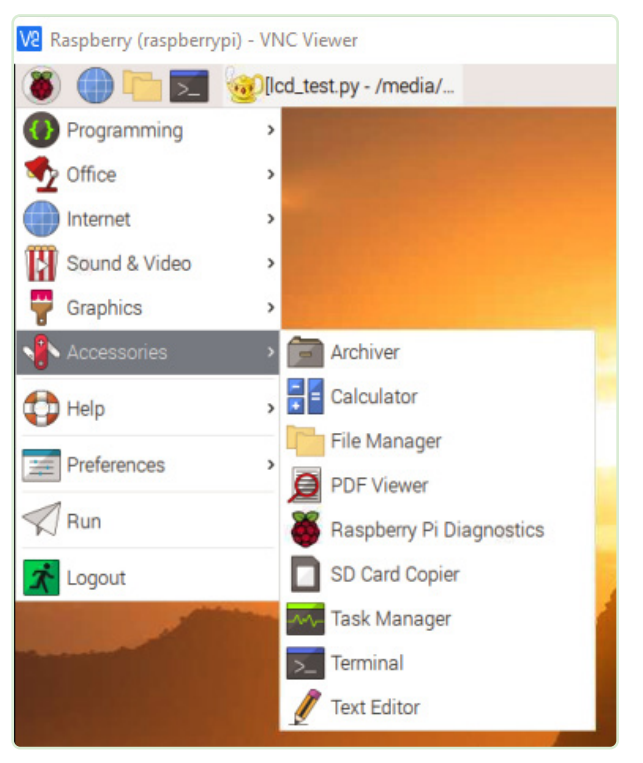

*Figuur 13. Kies Accessories en dan Text Editor.* 

cards.txt - Mousepad  $\sim$   $\sim$   $\times$ File Edit Search View Document Help 0002699287 0002700318 0002703007 0002664495 0002681815 0002695202 0002702671 0002708336 0002687309

*Figuur 14. RFID ID-nummers worden naar het tekstbestand geschreven door kaarten tegen de lezer te houden.* 

Draai de sleutel naar rechts om het systeem op scherp te zetten. De sleutel kan alleen in de middenstand uit het slot worden gehaald. Als je het script uitvoert, staat op het LCD "System Idle". Dat betekent dat het systeem klaar is om op scherp te worden gezet. Als je met een geldige beheerderskaart op de lezer tikt, verschijnt op het display "System Armed" (die boodschap wordt ook in gesproken vorm uitgevoerd). Het systeem kan nu indringers en brand detecteren. Om het system vrij te geven, houd je de kaart opnieuw bij de lezer. Het systeem zegt en toont dan "System Disarmed". Het branddetectiesysteem wordt anders weergegeven dan het inbraakalarm. Brand wordt gedetecteerd met behulp van de aangesloten sensoren, ook als het inbraakalarm niet op scherp staat. Als brand (temperatuursverhoging) of rook wordt gedetecteerd klinkt

de alarmsirene. De sirene kan alleen tot zwijgen worden gebracht door twee keer een beheerderskaart bij de lezer te houden of door de sleutelschakelaar naar *Disarm* te draaien.

Een typisch scenario: je schakelt het inbraakalarm uit omdat je wilt gaan slapen en het niet de bedoeling is dat het alarm 's nachts afgaat als iemand een glaasje water wil gaan halen. Helaas staat er nog een apparaat aan in de keuken, en dat veroorzaakt brand. A%ankelijk van het soort brand gaat er een hitte- of rookdetector af en het alarm wordt getriggerd. Nu hebt je tijd om de bron van het alarm op te sporen en de juiste actie te ondernemen.  $\blacksquare$ 

*vertaling: Evelien Snel* — 230263-03

#### **Vragen of opmerkingen?**

Hebt u technische vragen of opmerkingen hebt naar aanleiding van dit artikel? Stuur een e-mail naar de auteur via bill.pretty@mail.com of naar de redactie van Elektor via redactie@elektor.com.

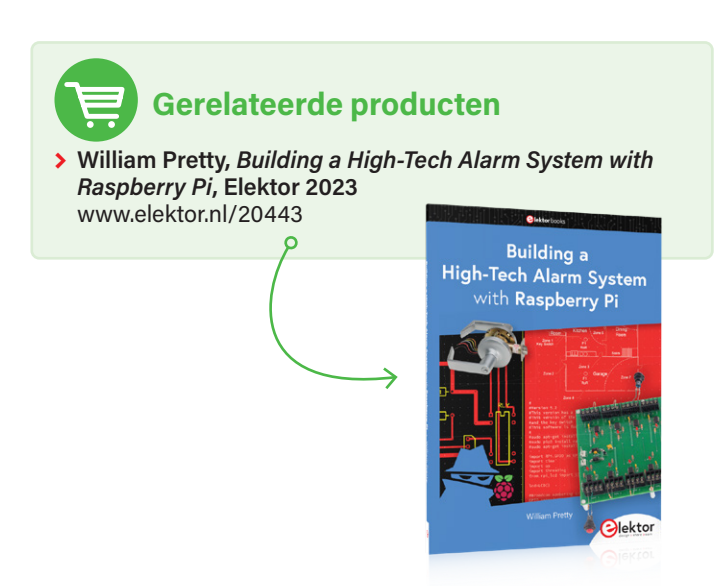

#### **WEBLINK**

[1] eSpeak, open source software-spraaksynthesizer: http://espeak.sourceforge.net

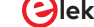

## **Fitness**-timer

#### **Guy Weiler (Luxemburg)**

"Use it or lose it" is de mantra van fitness-goeroes; als je te veel tijd in je luie stoel rondhangt, gaat dat ten koste van je conditie en gezondheid. Deze programmeerbare fitness-timer is je eigen persoonlijke trainer om je oefeningen op schema te houden.

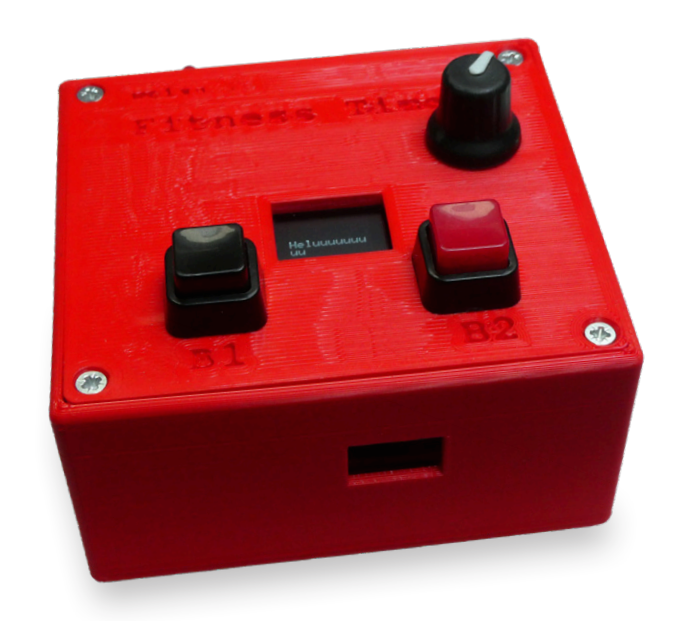

Het lijdt geen twijfel dat velen van ons te veel tijd zittend voor een toetsenbord doorbrengen. Gezondheidsexperts adviseren dat regelmatige lichaamsbeweging belangrijk is om fit te blijven, maar personal trainers zijn alleen weggelegd voor de welgestelden. Niet iedereen kan goed multitasken; het is moeilijk om je aan een trainingsschema te houden als je tegelijkertijd de juiste houding aanneemt en ook nog de seconden aftelt... de hoeveelste keer was dat? Dat bederft een deel van het plezier van fitness-trainingen. En dat is waar deze timer om de hoek komt kijken!

#### **Functionaliteit**

De fitness-timer produceert drie toontjes. Een lage toon geeft eerst het begin van een oefening aan. Na bijvoorbeeld 45 seconden geeft een hogere toon aan dat die oefening éénmaal is uitgevoerd. Dan volgt er een korte pauze (bijvoorbeeld 15 seconden) en kan de oefening herhaald worden. Na een aantal herhalingen geven drie toonties het einde van de exercitie aan.

Er zijn twee drukknoppen waarmee tussen twee trainingsprogramma's kan worden gekozen. In totaal zijn er vijf programma's die vooraf softwarematig zijn gedefinieerd. Met behulp van een draai-encoder met drukknop kunnen de twee drukknoppen worden toegewezen aan twee van deze vijf verschillende oefenprogramma's. Druk hiervoor op de encoder-knop, selecteer het programma, druk op de gewenste drukknop (B1 of B2) en druk nogmaals op de encoder-knop.

Het geselecteerde programma wordt dan op een OLED-display weergegeven, in deze vorm:

#### 3×45 15 1

Het laatste cijfer geeft aan met welke van de twee drukknoppen je het betreffende programma kunt selecteren (**figuur 1**). Als je op een knop drukt, start het programma na een pauze van 5 seconden, zodat je in positie kunt komen voor de eerste oefening.

Alle programma's kunnen in de software vrij worden gedefinieerd.

*Figuur 1. Het scherm toont het aantal herhalingen, de voorgeschreven duur en de pauzes tussen de oefeningen.* 

 $\blacktriangleright$ 

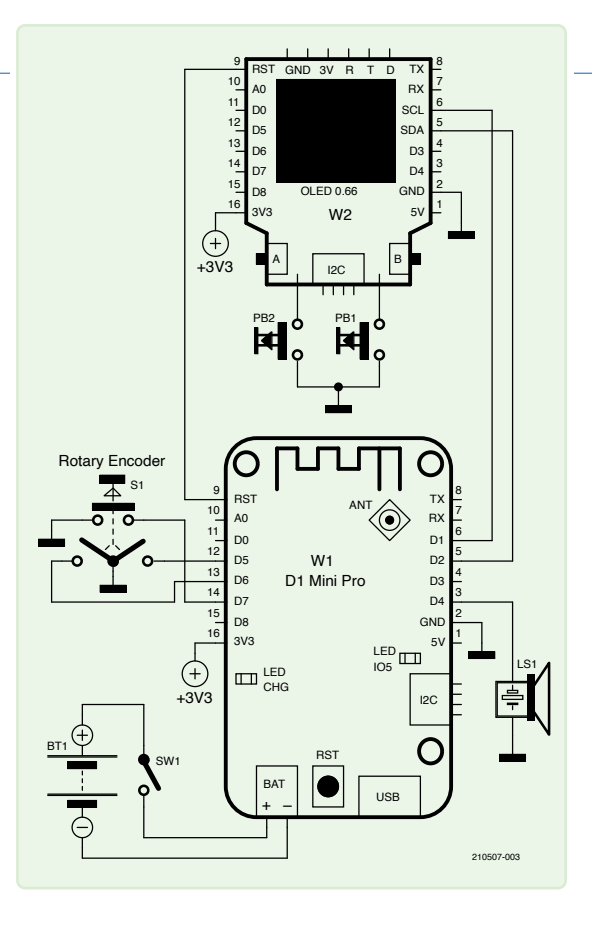

*Figuur 2. Het schema van de fitness-timer.* 

#### **Over de auteur**

Guy Weiler heeft al sinds de lagere school een passie voor elektronica. Om zijn enthousiasme voor dit onderwerp te delen, koos hij na zijn studie micro-elektronica en telecommunicatie voor een carrière in het onderwijs. Guy Weiler is een liefhebber van de open-source filosofie; je kunt al zijn projecten en cursussen vinden op weigu.lu.

#### **Vragen of opmerkingen?**

Hebt u technische vragen of opmerkingen naar aanleiding van dit artikel? Stuur een e-mail naar de redactie van Elektor via redactie@elektor.com.

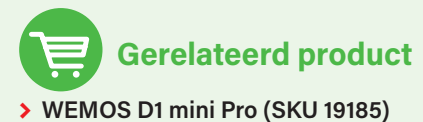

www.elektor.nl/19185

#### **Hardware en software**

In mijn doos met ongeregeld had ik toevallig een LOLIN/ WEMOS D1 mini Pro (V2.0) en een D1 mini Shield (V2.1) met een 0,66" OLED-scherm en twee I2C-leesbare drukknoppen liggen.

Het board heeft een aansluiting voor een lithium-accu, dus ik hoefde geen aparte voeding te ontwerpen. Daarnaast had ik een draai-encoder met drukknopfunctie, een schakelaar, een piëzospeaker en twee drukknoppen nodig.

De bedrading is te zien in het schema van **figuur 2**. Ik heb de twee knoppen parallel gesoldeerd aan de twee drukknoppen op het OLED-shield omdat er maar een beperkt aantal GPIO's beschikbaar is op het D1 mini Pro-processorboard. Daarna heb ik een behuizing ontworpen (met FreeCAD) en deze 3D-geprint (**figuur 3**). De fitnesstimer kan ook eenvoudig worden aangepast aan andere hardware door de software navenant te wijzigen. De software en FreeCAD-bestanden zijn allemaal beschikbaar op GitHub [2]. Meer informatie over de fitness-timer is te vinden op mijn website [3].  $\blacksquare$ 

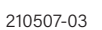

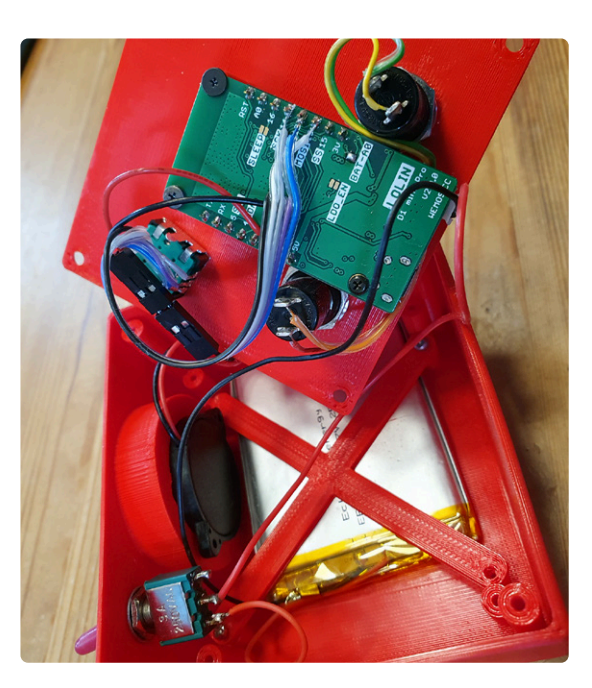

*Figuur 3. De behuizing is ontworpen met FreeCAD.* 

 $\blacktriangleleft$ 

#### **WEBLINKS**

- [1] Dit project op Elektor Labs: https://elektormagazine.com/labs/fitness-timer-do-your-fitness
- [2] Dit project op GitHub: https://github.com/weigu1/fitness\_timer
- [3] Dit project op de website van de auteur: http://weigu.lu/microcontroller/fitness\_timer/index.html

## Verjongingskuur **voor NiCd-accu's**

gooi die oude accu's nog niet weg!

#### **David Ashton (Australië)**

Heb je nog dode NiCd-accu's liggen? Die kun je weer tot leven wekken! Deze slimme schakeling, met een 555-timer, haalt ze terug van de doden. Door de accu meerdere malen te 'zappen' en aansluitend gecontroleerd te ontladen, worden 'dendrieten' verwijderd en wordt de normale werking van de accu hersteld.

Het kan zijn dat je oude apparaten hebt die op nikkel-cadmium accu's (NiCd) werken die het niet meer doen, en je kunt geen geschikte vervanging vinden. Er zijn twee dingen die misgaan met NiCd-accu's: het lukt niet meer ze op te laden, of ze lijken kortgesloten te zijn. Het niet meer kunnen opladen wordt meestal veroorzaakt door overladen, vaak in apparaten met een '5-uur'-lader die niet vanzelf uitschakelt. Als je het opladen langer laat duren, zijn je batterijen onbruikbaar en kunnen ze niet worden hersteld.

#### **Waarom gaan accu's kapot?**

De kortgesloten accu's worden veroorzaakt door cadmium 'snorharen' die dendrieten worden genoemd en die over de elektroden groeien en kortsluiting veroorzaken; dit gebeurt meestal als accu's lange tijd ontladen blijven. Een snelle 'zap' met ongeveer 3 tot 5 keer de aanbevolen oplaadstroom zal deze snorharen meestal wegbranden en de batterij weer normaal laten werken, maar als dat gebeurt, keert de batterij vaak weer snel terug naar de kortgesloten toestand.

Als een NiCd-accu een capaciteit *C* heeft (meestal aangegeven in Ah of mAh), dan laad je hem meestal op met 0,1*C* (dat wil zeggen 100 mA voor een 1Ah-accu), of misschien met meer – tot 0,3*C* – als je het laden in de tijd of via de temperatuurstijging van de accu begrenst. Uiteraard is langdurig opladen met 3*C* of meer geen goed idee.

Wat we hier doen is de batterij gedurende korte tijd (ongeveer 5 tot 10 seconden) 'zappen' bij ongeveer 3*C* tot 5*C* en dan langzamer ontladen (ongeveer 0,1*C* tot 0,2*C*) totdat de batterij ontladen is tot ongeveer 1,1 V (net onder de nominale spanning van 1,2 V) en dit proces vele malen herhalen. Een 555-timer is ideaal voor beide vereisten.

#### **De schakeling**

Het schema staat in **figuur 1**. RV1 moet zo worden ingesteld dat er 2,2 V op pin 5 staat. Dit zorgt ervoor dat de 555 triggert als pin 2 onder 1,1 V komt. Het relais, RLA, is normaal uitgeschakeld en de te testen accu (BUT) ontlaadt zich via Rd (zo gekozen dat  $I = 0.1C...0.2C$  totdat de spanning onder 1,1 V

#### **Tabel 1. Geschikte waarden voor Rc en Rd bij een 5V-voeding voor gebruikelijke accucapaciteiten.** Interpoleer voor accu's met een capaciteit tussen de genoemde waarden.

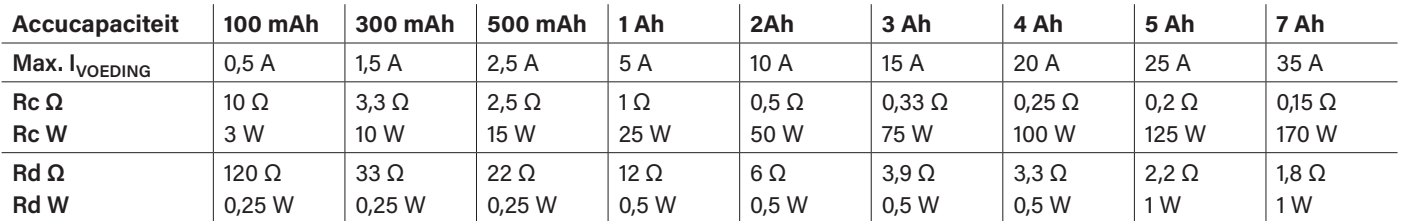

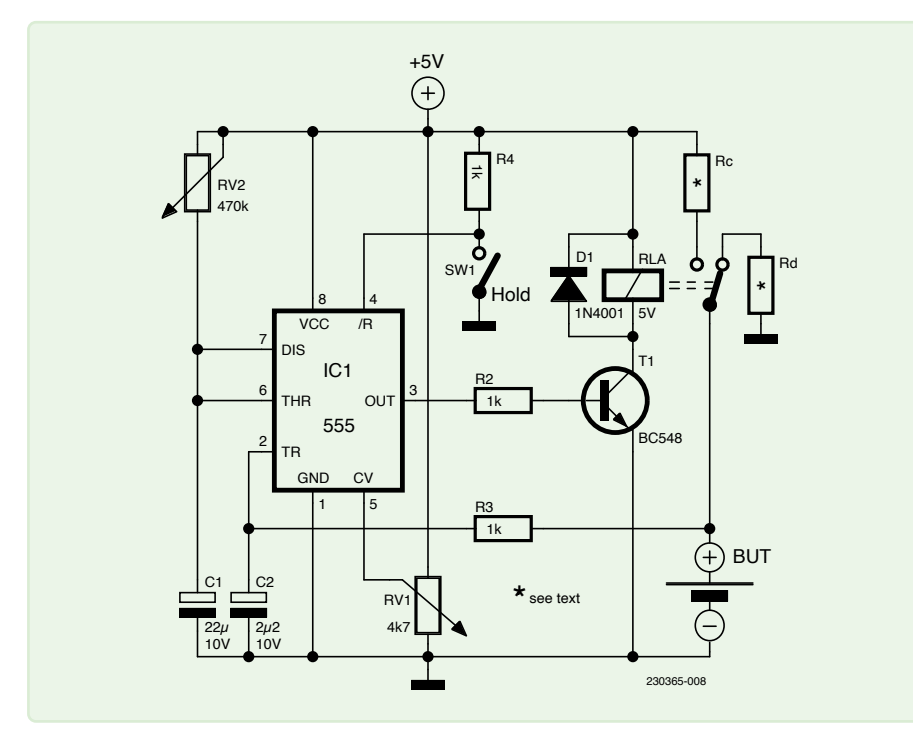

*Figuur 1. Schema van de accu-verjonger. Raadpleeg tabel 1 voor passende waarden voor Rc en Rd.* 

komt. De 555 zal dan relais RLA activeren gedurende een periode die wordt bepaald door RV2 en C1, die moet worden ingesteld op ongeveer 10 seconden. Wanneer RLA actief is, zal de BUT worden opgeladen met een snelheid die wordt bepaald door Rc, die moet worden ingesteld op een stroom van ongeveer 3*C*...5*C* van de accu, bij kortsluiting. Wanneer de timer afloopt, wordt RLA teruggezet in de ontlaadstand en blijft dat totdat de accuspanning weer onder 1,1 V komt. Aangezien dit een vrij eenvoudige schakeling is, is gaatjes- of strokenprint voldoende voor de constructie, maar zorg ervoor dat je geschikte draden gebruikt voor de verbindingen die een grote stroom voeren.

Als je vreemde resultaten merkt, komt dat waarschijnlijk door ruis op de 5V-lijn. Probeer in dat geval de schakeling op een andere manier te voeden, zoals een driebenige 5V-regelaar (7805) via de 12V-lijn van de PC-voeding. De optionele *Hold*-schakelaar houdt de schakeling in de ontlaadmodus (bijvoorbeeld om de accu's te kunnen verwisselen).

De 5V-voeding moet ten minste 5*C* van de accu kunnen leveren – dus in het geval van een 1Ah-accu met Rc = 1 $Ω$ , is dat 5 A in een kortgesloten accu. Een oude PC-voeding is ideaal, omdat deze meestal minstens 15 A kan leveren, maar voor grotere accu's is veel meer nodig.

In eerste instantie zal het circuit de 5*C*-lading gedurende 10 seconden leveren, en vaak vrijwel meteen daarna nog eens 10 s lading, dus Rc moet in staat zijn om deze stroom onbeperkt te verdragen – in dit geval  $5 \times 5/1 = 25$  W! Gebruik hier vier weerstanden van 10 W om ruimschoots aan de veilige kant te blijven. Na ongeveer een half uur van deze behandeling moeten de ontlaadtijden steeds langer worden omdat de accu zich herstelt wanneer de dendrieten allemaal zijn weggebrand. Herstelde accu's moeten op normale wijze volledig worden opgeladen zodra ze uit het verjongingsapparaat zijn gehaald.

**Tabel 1** geeft een opsomming van geschikte waarden voor Rc en Rd (5V-voeding) bij enkele gebruikelijke accucapaciteiten. De benodigde voedingsstromen voor een 5*C*-'zap' worden ook getoond – voor grotere accu's zijn deze hoog. Je kunt dit reduceren tot 3*C* als je dat wilt, omdat het meestal net zo goed werkt als 5*C*, behalve bij 'hardnekkige' accu's. De opgegeven vermogenswaarden gelden voor continue laadstromen – dit moet gedissipeerd worden als een accu hardnekkig kortgesloten blijft. In zo'n geval is de batterij meestal niet meer te redden en moet deze worden weggegooid. Probeer geen lekkende batterijen te verjongen; gooi ze weg. Laat je niet verleiden om de schakeling aan te passen om twee of meer accu's tegelijk te verjongen – daarbij kan er gemakkelijk één worden overladen.

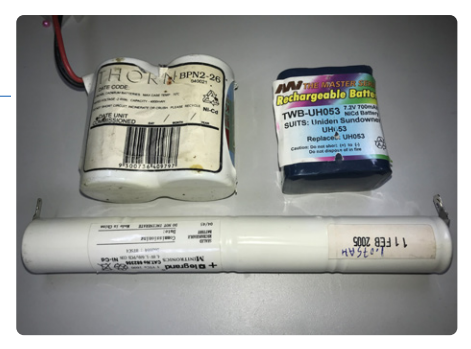

*Figuur 2. Geseald accupack.* 

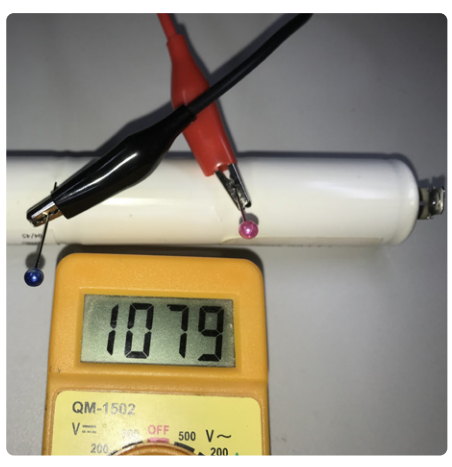

*Figuur 3. Gebruik kleermakersspelden om de spanning van een NiCd-cel in een accupack te meten.* 

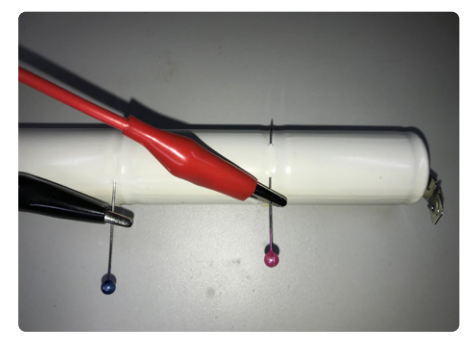

*Figuur 4. Maak met spelden verbinding met één cel in een NiCd-pack.* 

#### **Tips en trucs**

Soms kom je een accupack tegen zoals in **figuur 2**: twee of meer cellen die in krimpfolie zijn geseald. Na meting weet je dat er minstens één cel overleden is – maar welke? Je wilt het pack niet openmaken om daar achter te komen. Hier is een truc die je kan helpen: neem een paar kleermakersspelden (mijn vrouw had er een paar; die komen altijd van pas!) en steek die onder het plastic (dat lukt meestal) om contact te maken met de behuizing van de cel (**figuren 3** en **4**). Om verbinding te maken met de positieve aansluiting van de cel, neem je gewoon een andere speld die contact maakt met de behuizing van

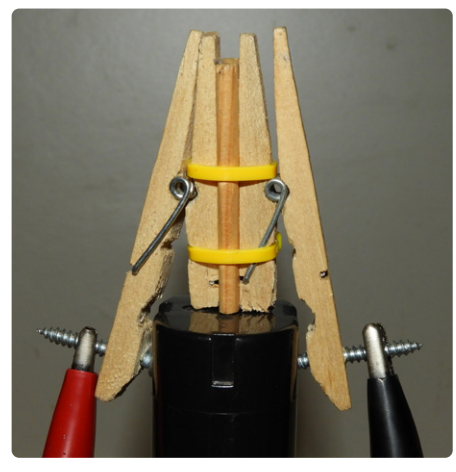

*Figuur 5. Meetopstelling voor een accu van elektrisch gereedschap.* 

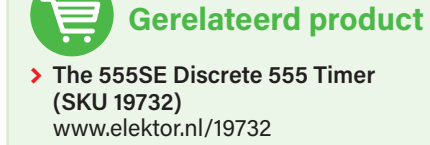

de volgende cel. Meestal krijg je zo een verbinding die goed genoeg is om te meten, en die is vaak ook goed genoeg voor de verjongingsschakeling, maar wees voorzichtig met grote stromen. De gaatjes die je zo prikt leggen het celmetaal meestal niet bloot; je kunt er tape overheen plakken als je je zorgen maakt. Tip: de groef rond de bovenkant van de accu is meestal de gemakkelijkste plaats om de speld in te steken.

Hoe test je je accu nadat je hem hebt verjongd, vooral als het een plug-in accu voor elektrisch gereedschap is met aansluitingen waar je niet gemakkelijk krokodillenklemmen op kunt bevestigen? Met een paar wasknijpers, kabelbinders, schroeven en een stukje dun hout kun je een testclip maken zoals in **figuur 5**. Met een beetje fantasie en handigheid kun je zo ook een opstelling maken voor platte accu's.

230365-03

#### **Vragen of opmerkingen?**

Hebt u technische vragen of opmerkingen naar aanleiding van dit artikel? Stuur een e-mail naar de redactie van Elektor via redactie@elektor.com.

#### **Over de auteur**

David Ashton is geboren in Londen, groeide op in Rhodesië (nu Zimbabwe), woonde en werkte in Zimbabwe en woont nu in Australië. Hij is al geïnteresseerd in elektronica sinds hij drie turven hoog was. Rhodesië was niet bepaald het centrum van het elektronica-universum, dus modificeren, vervangen en onderdelen bij elkaar scharrelen waren vaardigheden die hij al vroeg aanleerde (en waar hij nog steeds trots op is). Hij heeft een elektronicalab geleid, maar werkte voornamelijk in de telecommunicatie.

### Quiz: Schakelingen uit het verleden #01

#### **Accutester voor auto en motor**

#### **Joseph Zamnit**

Tegenwoordig gaat er bij het camperen meestal een heleboel elektrische apparatuur mee. Vaak wordt die met een spanningsconverter gevoed vanuit een lood/ zuur-accu. Maar het is wel belangrijk om de ladingstoestand van die accu in de gaten te houden

Of het nu gaat om een losse accu of een accu ingebouwd in een auto of motorfiets, deze schakeling is geschikt om de toestand van 6 V- en 12 V-accu's te controleren. Hoewel het stroomverbruik erg klein is, is het toch verstandig om deze tester niet permanent op de accu aangesloten te houden. Het hart van de schakeling is de bekende LM3914 (IC1). Deze bewaakt de spanning en zorgt meteen voor de aansturing van het display. Het display bestaat uit een LEDarray. Het aflezen is simpel: Als de bovenste LED brandt, is de accu volledig opgeladen, als de onderste LED brandt, moet de accu meteen opgeladen worden!

Met schakelaar S1 kan gekozen worden tussen 6 V en 12 V. De seriediode D1 beschermt

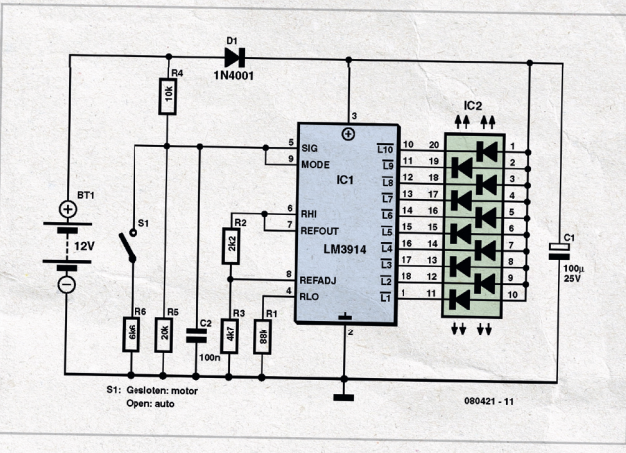

het LED-array tegen beschadiging door verkeerd-om aansluiten van de voedingsspanning. Natuurlijk is het ook mogelijk om het display op te bouwen uit losse LED's in plaats van het hier gebruikte LED-array met

gemeenschappelijke kathode. Dan kunnen ook LED's in verschillende kleuren gebruikt worden om de toestand van de accu nog begrijpelijker weer te geven.  $1080421 - 1$ 

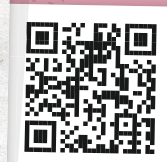

**www.elektormagazine.com/summer-quiz1**

**Visit elektormagazine.nl/quiz-23-1**

om mee te spelen! Speel de quiz voor 31 Augustus 2023.

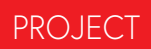

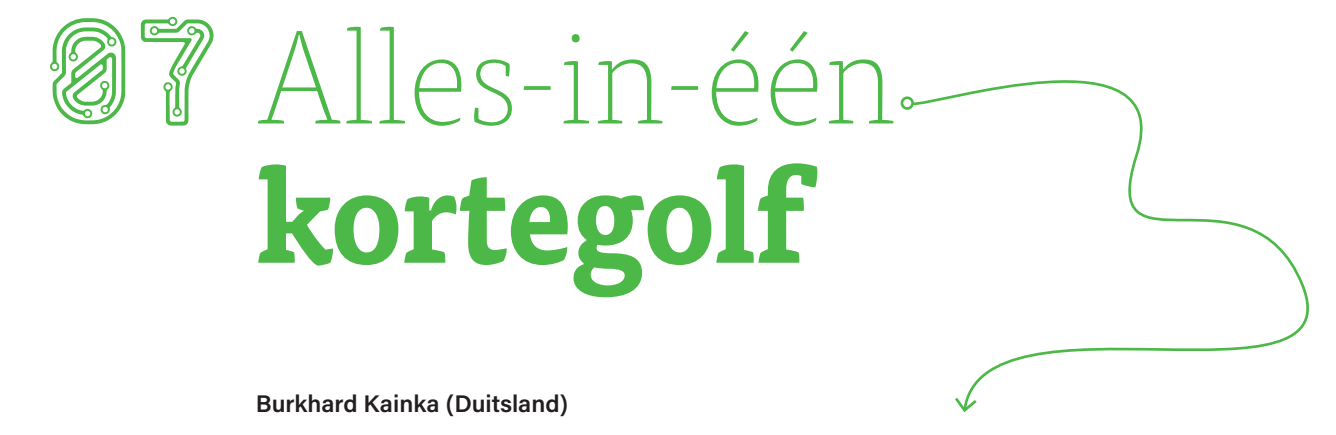

Geïnteresseerd in kortegolfradio? Kijk dan eens naar deze eenvoudige ontvanger met twee transistoren en een extreem grote bandbreedte.

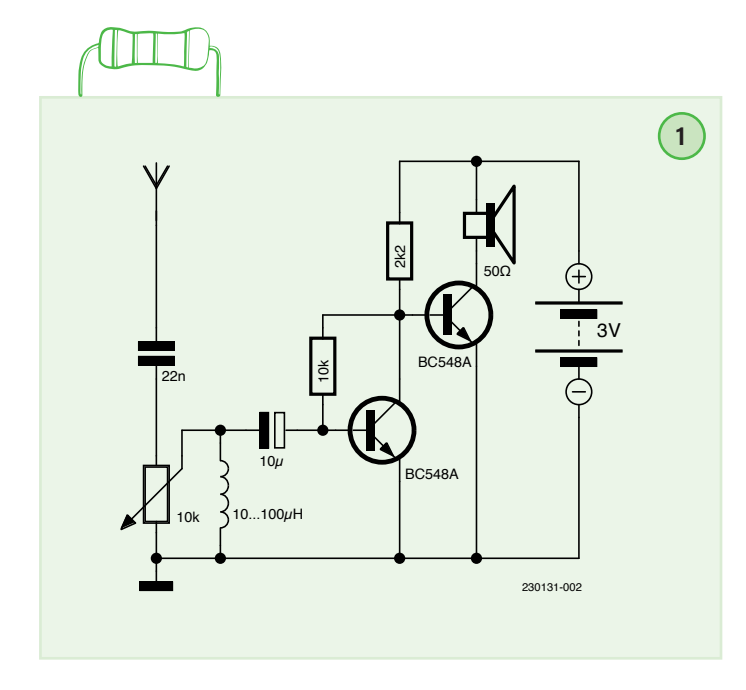

Deze breedbandradio zonder afstemcondensator werkt met een 20 meter lange buitenantenne die aan een hoge boom is bevestigd. 's Avonds komt de kortegolfband tot leven. Dan kun je een heleboel zenders tegelijk horen en de verschillende zenders faden in en uit, waarbij ze soms gedurende korte tijd heel duidelijk worden. Dit maakt kortegolf leuk. In plaats van voortdurend aan de afstemknop te draaien om een sterke zender te vinden, wacht je gewoon af wat er te horen is. Het schema van **figuur 1** toont een eenvoudige versterker met twee transistoren. Sterke RF-signalen worden gedemoduleerd door de niet-lineaire basis-emitterkarakteristiek van de eerste transistor. Deze ontvanger presteert zo goed dat hij in een behuizing ingebouwd moet worden. Uit eerste tests bleek dat het ontvangen signaal soms onaangenaam luid was omdat het signaalniveau vaak sterk varieert, dus voegde ik een volumeregelaar toe aan de schakeling. Onconventioneel maar effectief: de potentiometer is rechtstreeks op de antenne-ingang aangesloten. Omdat de ontvanger zo weinig componenten telt, kan hij 'zwevend' worden opgebouwd door de componenten rechtstreeks aan de potentiometer te solderen, zoals te zien in **figuur 2**.

230131-03

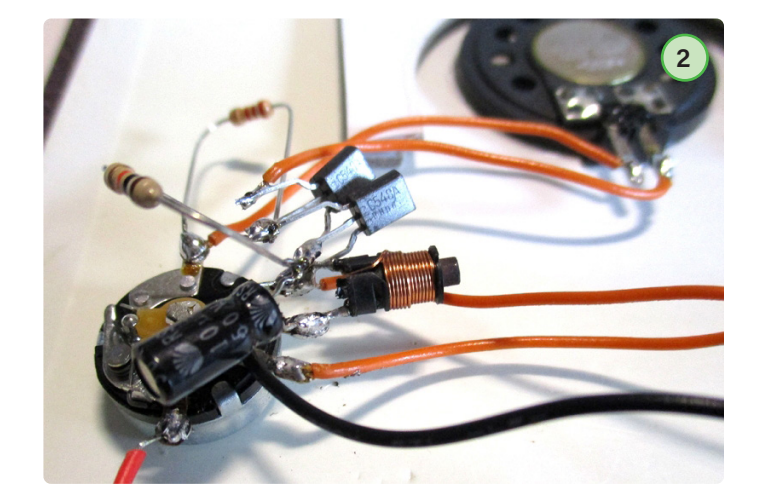

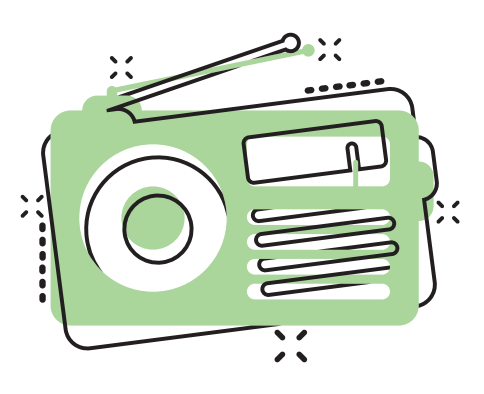

## **QucsStudio**

#### een krachtige elektronica-simulator

#### **Mario Rotigni (Italië)**

#### Op zoek naar een gratis maar krachtige elektronica-simulator? Kijk dan eens naar QucsStudio en zijn mogelijkheden.

Er zijn tegenwoordig veel gratis elektronica-simulatoren op het 'net te vinden. Elke daarvan heeft zijn eigen voordelen die hem het meest geschikt maken voor een bepaalde toepassing. QucsStudio is een simulator die voortgekomen is uit het oude Qucs-project. Het wil een complete ontwikkelomgeving voor elektrotechnici creëren, en biedt mogelijkheden die zelden worden aangetroffen in gratis simulatieprogramma's; daarom verdient het enige aandacht. Veel van de mogelijkheden worden verkregen door een slimme interface naar gespecialiseerde gratis programma's. In dit artikel geven we je een korte rondleiding door QucsStudio en de mogelijkheden ervan. (Raadpleeg [1] voor het officiële feature-overzicht van de huidige versie 4.3.1.)

#### **Features**

QucsStudio biedt de klassieke SPICE-analysemogelijkheden (DC, AC, transiënten, ruis). Het biedt ook standaard ondersteuning voor S-parameter analyse, wat zelden wordt aangetroffen in gratis simulatoren. Bij hogere bedrijfsfrequentie worden de capaciteit en zelfinductie, de klassieke parameters die worden gebruikt om de eigenschappen en het gedrag van elektrische verbindingen te beschrijven, onpraktisch in het gebruik (en om te meten). Dan zijn invoeg- en retourverliezen (insertion loss en return loss) belangrijker. Deze grootheden worden beter beschreven door de verstrooiingsparameters (scattering parameters) die het frequentiegedrag beschrijven van het actieve of passieve netwerk dat geanalyseerd wordt. Helaas zijn S-parameters niet bekend bij en niet gemakkelijk te begrijpen door mensen met een elektronica-achtergrond (lees: zonder HF- of microgolf-ervaring)). Het uitwerken van S-parameters voor eenvoudige netwerken in QucsStudio kan de leercurve van deze nuttige techniek minder steil maken.

Een andere interessante eigenschap, die zelden in gratis tools wordt aangetroffen, is de ondersteuning van digitale simulaties. In de waarheidstabel-modus berekent de simulator alle mogelijke uitgangscombinaties van een combinatorisch netwerk (zonder timing-informatie). In de Timelist-modus wordt het dynamische antwoord van het netwerk geëvalueerd. De simulator accepteert ook logische netwerken die zijn beschreven in Verilog of VHDL en evalueert de dynamische respons, waarbij golfvorm en timing in grafiek worden gebracht (net als in de Timelist-modus).

De systeemsimulatie maakt de analyse van datatransmissiekanalen mogelijk, waarbij bijvoorbeeld rekening wordt gehouden met de modulatie die uiteindelijk wordt gebruikt. (De modulator kan worden

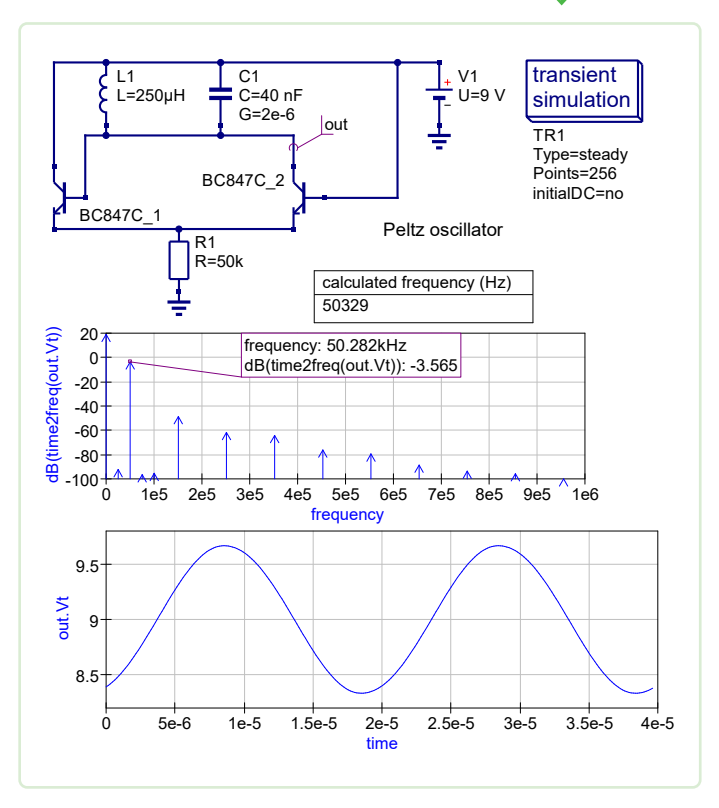

*Figuur 1. Transiënt-simulatie van een Peltz-oscillator.* 

voorgesteld door een wiskundig model.) Het oogdiagram en de Bit Error Ratio (BER) kunnen worden afgeleid, niet alleen voor elektrische verbindingen maar ook voor optische kanalen.

Een ander zeldzaam onderdeel van de gratis simulator, de elektromagnetische 3D-simulatie, leest als invoer niet alleen het schema maar ook de print-layout en leidt daar de frequentierespons van het netwerk uit af, als S-parameters en als Smith-Chart. De effecten van de fysieke verbindingen, die verloren gaan op schemaniveau, kunnen hier worden vastgelegd. Filters en patch-antennes worden als voorbeeld gegeven. Het is ook mogelijk om de EM-resultaten te vergelijken met de S-parameters die alleen op basis van het schema zijn berekend. Zodra het schema en/of de layout zijn geoptimaliseerd, is het mogelijk om de print in Gerber-formaat te exporteren voor productie.

In QucsStudio is een transmissielijn-calculatormodus geïntegreerd die bruikbaar is voor striplines, microstrips, golfgeleiders en kabels. De berekende structuur kan natuurlijk worden gesimuleerd om de prestaties en gevoeligheid voor fabricageparameters te controleren. QucsStudio kan ook worden gebruikt om Octave-scripts te ontwikkelen om complexe wiskundige bewerkingen uit te voeren. Octave kan ook werken als een krachtige postprocessor voor het QucsStudio-simulatieresultaat.

#### **Aan de slag**

Zodra je QucsStudio hebt geïnstalleerd, is het aan te raden om de Doc/Screenshot-pagina op de website te bezoeken. De korte video's vormen een effectieve manier om de mogelijkheden van het programma te verkennen en het te gaan gebruiken. De hoofdstukken "Aan de slag" in de helpsectie (te openen met F1) en de voorbeelden op de Doc/Examples-pagina van de website vormen ook een uiterst nuttige introductie.

Omdat QucsStudio een gratis, self-supported tool is, kun je enkele beperkingen verwachten in vergelijking met professionele tools. QucsStudio heeft echter veel te bieden en het kan gebruikt worden door iedereen die er de moeite voor wil doen voordat wordt overgestapt op commerciële CAD-tools. Het tool wordt steeds verder ontwikkeld, dus houd het in de gaten.

230252-03

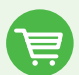

#### **Gerelateerde producten**

- **> Elektor CheatKard (Electrical Engineering Reference Cards) (SKU 20080)**  www.elektor.nl/20080
- **> D. Ibrahim, Circuit Simulation with TINA Design Suite & TINACloud (Elektor 2022) (SKU 19977)**  www.elektor.nl/19977 [1] QucsStudio features: http://qucsstudio.de/Features/

#### **QucsStudio**

Een gratis en krachtige elektronica-simulator Michael Margraf *http://qucsstudio.de*

#### **Over de auteur**

Mario Rotigni werd in 1958 geboren in Bergamo (Italië) en behaalde een diploma in elektrotechniek in 1977. Hij ontdekte elektronica als hobby toen hij 14 was. In 1978 werd elektronica zijn beroep, en werkte hij in R&D aan het ontwerp van procesinstrumentatie die in zeer vijandige elektromagnetische omgevingen wordt ingezet. Na het ontwerpen van automatische testapparatuur voor microcontrollers ging hij werken voor een grote halfgeleiderfabrikant, waar hij verschillende functies bekleedde in engineering, ontwerp en nu in R&D in de Automotive Product Group.

#### **Vragen of opmerkingen?**

Hebt u technische vragen of opmerkingen naar aanleiding van dit artikel? Stuur een e-mail naar de redactie van Elektor via redactie@elektor.com.

**WEBLINK**

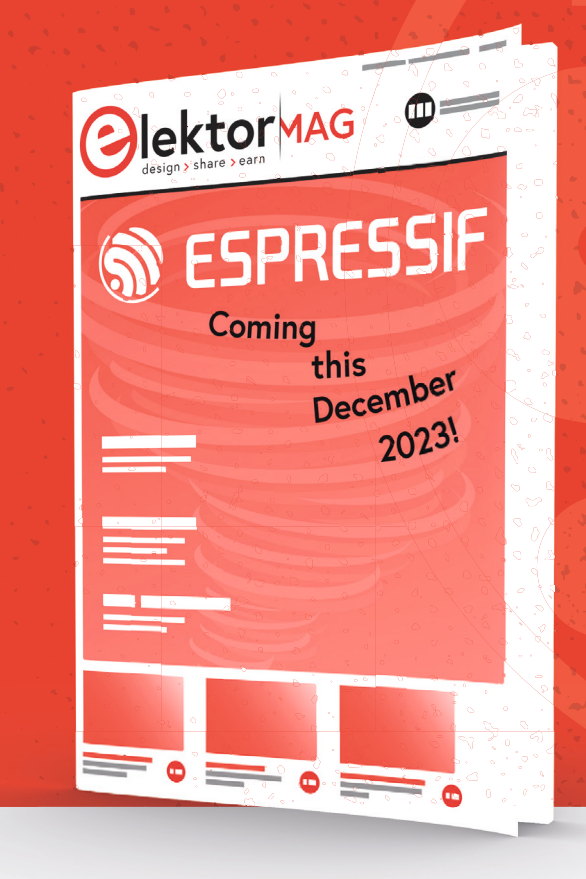

**In 2023 presenteert Elektor opnieuw een toonaangevende naam in de industrie aan als de volgende gast voor de Guest Edited editie van haar magazine Espressif. We Espressif zijn al druk bezig een boeiende mix samen te stellen van praktische projecten, tutorials en diepgaande artikelen rondom Espressif technologie. Meer in december!**

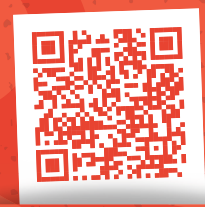

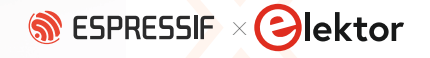

#### **De Arduino GIGA R1 WiFi:**  een Portenta H7 voor makers? **<sup>E</sup>lektor**la<sup>b</sup> • **<sup>E</sup>lektor**<sup>l</sup><sup>a</sup>  $\sigma$ **E**<br>**E**<br> **E**<br> **E Elektor TESTED**

#### **Clemens Valens (Elektor)**

De Arduino GIGA R1 WiFi is een krachtig board. Met zijn twee ARM Cortex-M7- en M4-kernen biedt het veel rekenkracht. Omdat het audio- en videopoorten heeft, is het uitstekend geschikt voor multimedia- en gamingtoepassingen, of machine learning en AI. Zijn vormfactor – identiek aan de Mega – zorgt voor pincompatibiliteit met bestaande uitbreidingsboards. Laten we het eens nader bekijken.

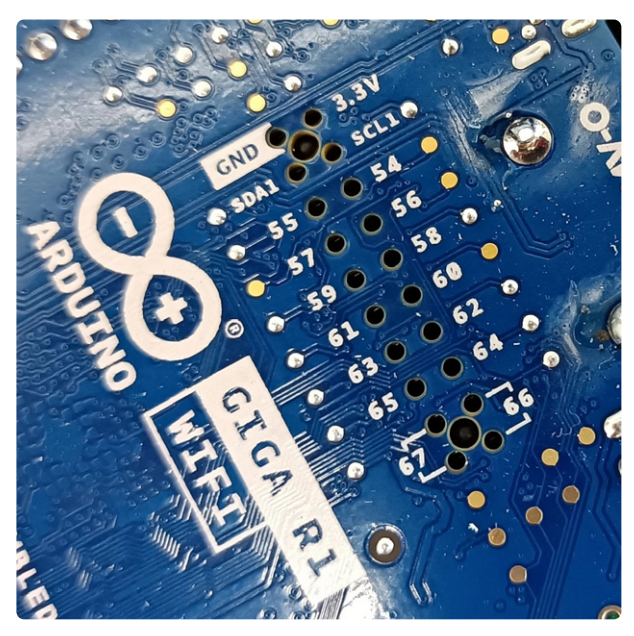

*Figuur 1. De camera-aansluiting (hier getoond) en de displayaansluiting zijn toegankelijk vanaf beide zijden van het board.* 

Volgens de Arduino-blog [1] is de Arduino GIGA R1 WiFi het krachtigste Arduino-board ooit. Voor makers wel te verstaan, want de GIGA R1 is gebaseerd op dezelfde microcontroller als de Portenta H7, de STM32H747. De Portenta X8 heeft er ook zo een, maar met minder aansluitingen. Op de X8 is deze zelfs in een hoek gedrukt, omdat hij een soort coprocessor is voor de grote i.MX 8M SoC. (En hoe zit het met de RP2040 Nano Connect met zijn RP2040 plus ESP32?) De GIGA is dus niet het krachtigste Arduino-board ooit, ook al is het inderdaad erg krachtig.

#### **Is de Arduino GIGA R1 WiFi eigenlijk een Portenta?**

Aangezien de GIGA dezelfde afmetingen heeft als de Arduino Mega, is de redenering achter de naamgeving min of meer begrijpelijk. Maar de vorm is ongeveer het enige wat de GIGA gemeen heeft met de Mega. Zijn specificaties zijn, niet verwonderlijk, zeer vergelijkbaar met de bijna drie keer kleinere Portenta H7 [2].

Beide hebben een dual-core microcontroller, bestaande uit een ARM Cortex-M7 op 480 MHz en een Cortex-M4 op 240 MHz. Deze MCU heeft 2 MB flashgeheugen en 1 MB RAM. Beide boards voegen daar 16 MB QSPI-flashgeheugen en 8 MB SDRAM aan toe. Ook hebben beide boards een Murata-module voor draadloze connectiviteit, dat wil zeggen WiFi en Bluetooth Low Energy (BLE).

#### **Uitbreidingsheaders in overvloed**

Beide boards hebben ook een USB-C connector, maar terwijl de H7 een DisplayPort via USB-C heeft, heeft de GIGA die niet. Maar wat de GIGA tot een maker-georiënteerd board maakt, zijn de afmetingen. Omdat het relatief groot is, is er plaats voor 0,1"-headers (de H7 heeft twee high-density micro-headers) waarop je uitbreidingsboards en junperdraden kunt aansluiten.

Naast de uitbreidingsheaders in Mega-stijl heeft de GIGA ook een display- en een camera-connector (**figuur 1**), beide in 0,1"-raster. Het bijzondere hierbij is dat deze connectoren vanaf beide zijden van de print toegankelijk zijn. Dat betekent dat ze ook toegankelijk blijven wanneer er een uitbreidingsboard op de GIGA is geprikt.

Een kleine 2x5 JTAG-connector is beschikbaar voor het programmeren, testen en debuggen van het board en zijn software. Ik heb het niet geprobeerd, maar de Arduino IDE 2.0 kan er waarschijnlijk gebruik van maken. Maar maak je geen zorgen, je hebt het niet nodig, want de GIGA is een 'normaal' Arduino-board dat kan worden geprogrammeerd via zijn USB-poort (USB-C in dit geval).

#### **Nog niet uitgerijpte softwareondersteuning**

Om de GIGA te gebruiken in de Arduino IDE, moet je eerst het *Arduino Mbed OS GIGA Boards* boards-package installeren. Momenteel kent dit pakket maar één board, dus je kunt niet het verkeerde kiezen. Je kunt de geheugenmap configureren en de processorkern kiezen in het *Tools*-menu (**figuur 2**). De meegeleverde verzameling voorbeelden is een mix van voorbeelden voor andere Mbed OS-boards, waaronder de Portenta.

Na uitpakken knippert op het board een RGB-LED naast de audio-aansluiting, en dus besloot ik het MultipleBlinks-voorbeeld te proberen. Het compileren gaat verrassend snel, en na het uploaden van de sketch naar het board (de RGB-LED knippert groen terwijl dit gebeurt, leuk), knipperde de LED zoals gewenst. Als ik de sketch goed heb begrepen, accepteert het aan/uit-commando's voor de blauwe LED via de seriële poort . Dit werkte bij mij echter niet. Ik kon de LED niet in- of uitschakelen en kreeg geen bevestigingen terug.

#### **Arduino GIGA R1 WiFi: een krachtig board**

Met zijn twee ARM Cortex-M7- en M4-kernen biedt het board veel rekenkracht. Dankzij de audio- en videopoorten is het ideaal voor multimedia- en gaming-toepassingen. De vormfactor is identiek aan die van de Mega en garandeert pincompatibiliteit met bestaande add-ons, maar met 3,3V-signaalniveaus. Het board kan worden gevoed met maximaal 24 V (handig) en zit in een transparante houder (**figuur 3**) waardoor het een beetje wordt beschermd tegen kortsluitingen.

Aan de softwarekant lijkt alles nog wat provisorisch, met slechts enkele voorbeelden die specifiek gericht zijn op of zelfs melding maken van de GIGA R1. Maar ik vertrouw erop dat dit in toekomstige versies van het board-package zal worden opgelost. De prijs van bijna € 70 is naar mijn mening aan de hoge kant. Goedkopere en kleinere alternatieve Cortex-M7-boards zijn de Teensy 4.1 (NXP iMXRT1062) en de Daisy Seed (STM32H750) van Electrosmith.

230347-03 (vertaling: Willem den Hollander)

#### **Vragen of opmerkingen?**

Hebt u technische vragen of opmerkingen naar aanleiding van dit artikel? Stuur een e-mail naar de redactie van Elektor via redactie@elektor.com.

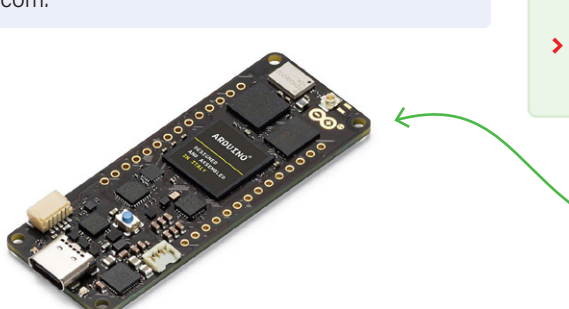

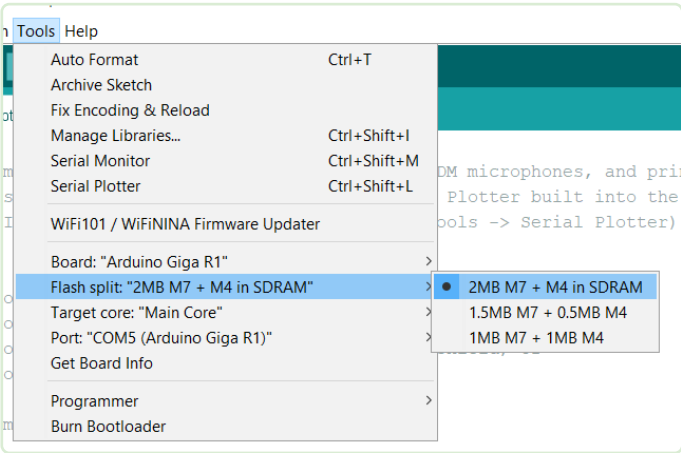

*Figuur 2. Je kunt de verdeling van het MCU-geheugen tussen de beide kernen configureren.* 

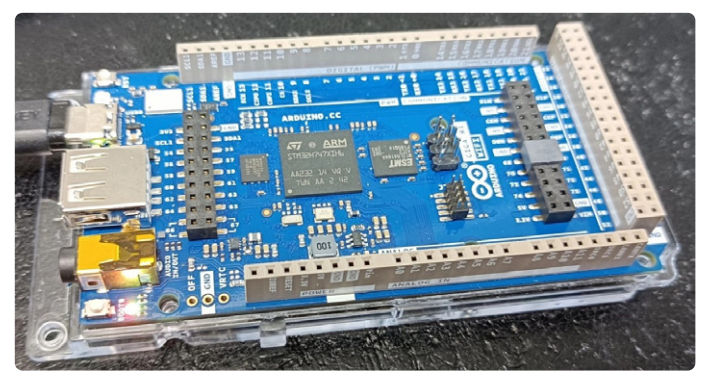

*Figuur 3. De Arduino GIGA R1 WiFi wordt geleverd met een doorzichtige plastic houder.* 

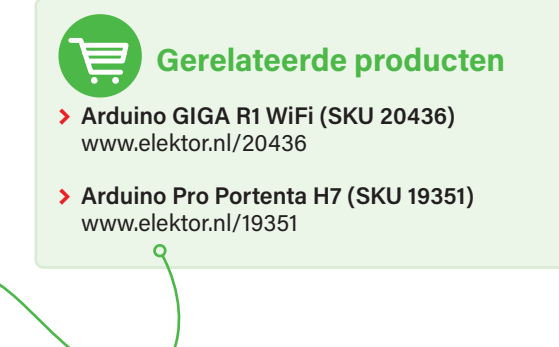

#### **WEBLINKS**

[1] GIGA R1 WiFi op Arduino-blog: https://blog.arduino.cc/2023/03/01/step-up-your-game-with-giga-r1-wifi/ [2] Mathias Claussen, "Arduino Portenta Machine Control en Arduino Portenta H7," Elektor december 2022/januari 2023: http://www.elektormagazine.nl/magazine/elektor-270/61307

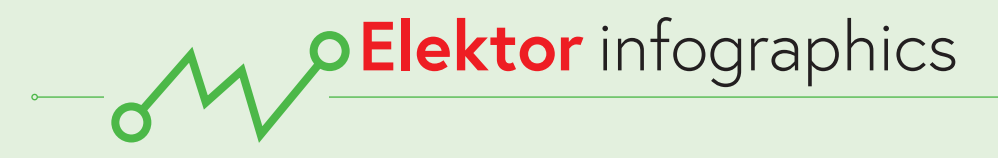

**Groei van de IC-markt (2022-2027)**

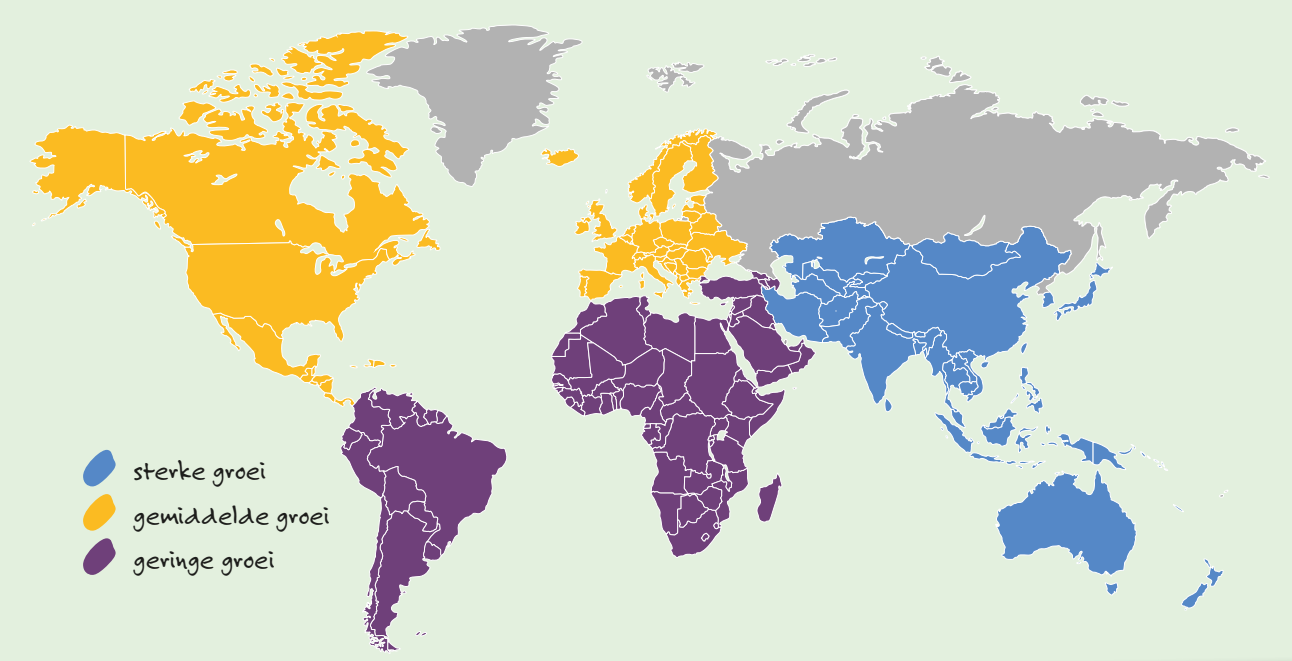

## Hoe denk jij over **IC's?**

Geïntegreerde schakelingen (Integrated Circuits, IC's) worden gebruikt in een grote verscheidenheid aan elektronische apparaten, van digitale klokken tot complexe microprocessoren. Met IC's kunnen engineers verschillende elektronische functies in één enkele oplossing verpakken, waardoor de complexiteit van veel ontwerpen afneemt. De wereldwijde IC-markt is sinds 2009 gestaag gegroeid – al lang voordat de eerste Apple iPads verschenen! Volgens Statista.com bedroeg de markt \$343,1 miljard in 2017 en \$479,9 miljard in 2022 [1]. *Bron: Mordor Intelligence [2].*

#### **IC-bedrijven om in de gaten te houden**

**>** Analog Devices

- **>** Infineon Technologies
- **>** NXP Semiconductors
- **>** STMicroelectronics
- **>** Texas Instruments *(Bron: Mordor [2])*

## **De markt voor PCB's:** waar zit de groei?

**\$19,05** miljard

Verwachte wereldwijde groei van de PCB-markt (2022-2027) [3]

**4,25%** Verwachte groei

op jaarbasis [3]

6,2%

Verwachte jaarlijkse (2023–2030) groei van de markt voor flexibele printen [4]

Printed circuit boards (PCB's) spelen een belangrijke rol in het werk van professionele engineers, studenten en makers. Of je nu 1500 printen nodig hebt voor een nieuwe IoT-oplossing die je wilt implementeren in een fabriek, of slechts een paar printen om een prototype te maken van een doe-het-zelfproject, het helpt om op de hoogte te blijven van de wereldwijde PCB-markt en alle potentiële innovaties die eraan zitten te komen.

## **EDA-oplossingen** – software voor elektronische ontwerpautomatisering

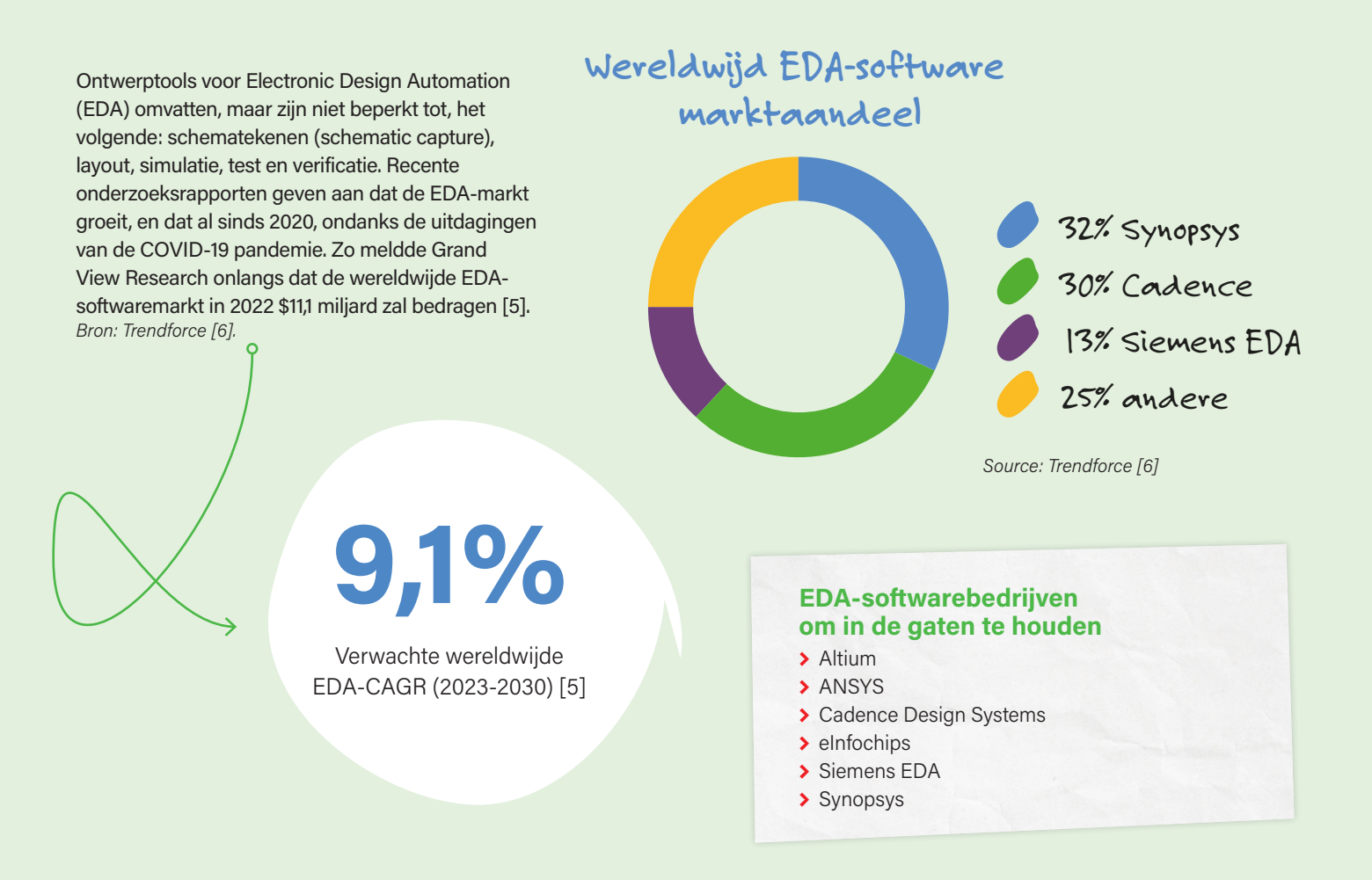

#### **WEBLINKS** -

- [1] Statista, "Integrated Circuits Semiconductor Market Size Worldwide from 2009 to 2023", maart 2023: https://bit.ly/statista-ic-2023
- [2] Mordor Intelligence, "Integrated Circuits Market Size & Share Analysis (2023-2028)", 2023: https://bit.ly/mordor-ic-2023
- [3] Technavio, "PCB Market by End-user, Product, and Geography", november 2022: https://bit.ly/technavio-pcb-market
- [4] Reliable Research Reports, "Global Flexible PCB Sales Market Report 2023", mei 2023: https://bit.ly/reliable-research-flex-pcb
- [5] Grand View Research, "Electronic Design Automation Software Market Size Report, 2030": https://bit.ly/grandv-eda
- [6] Trendforce, "New US EDA Software Ban May Affect China's Advanced IC Design, Says TrendForce", 2022: https://bit.ly/trendf-eda

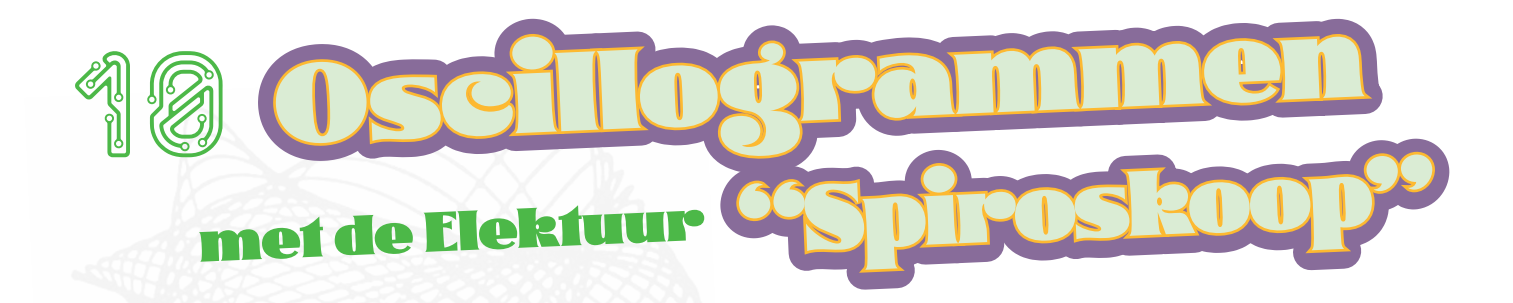

#### probeer dat eens met je digitale oscilloscoop...

**Jan Buiting (Elektor Retrotronica)**

In 1978 schreef Elektuur: "Een oscilloscoop kan niet alleen worden gebruikt als testinstrument; met behulp van deze schakeling kan hij een veelheid aan fascinerende en aantrekkelijke geometrische patronen genereren". Interessant genoeg hoeft dit stel opamps 45 jaar later de vergelijking met de nieuwste oscilloscopen met alle 'digitale' voordelen niet te schuwen.

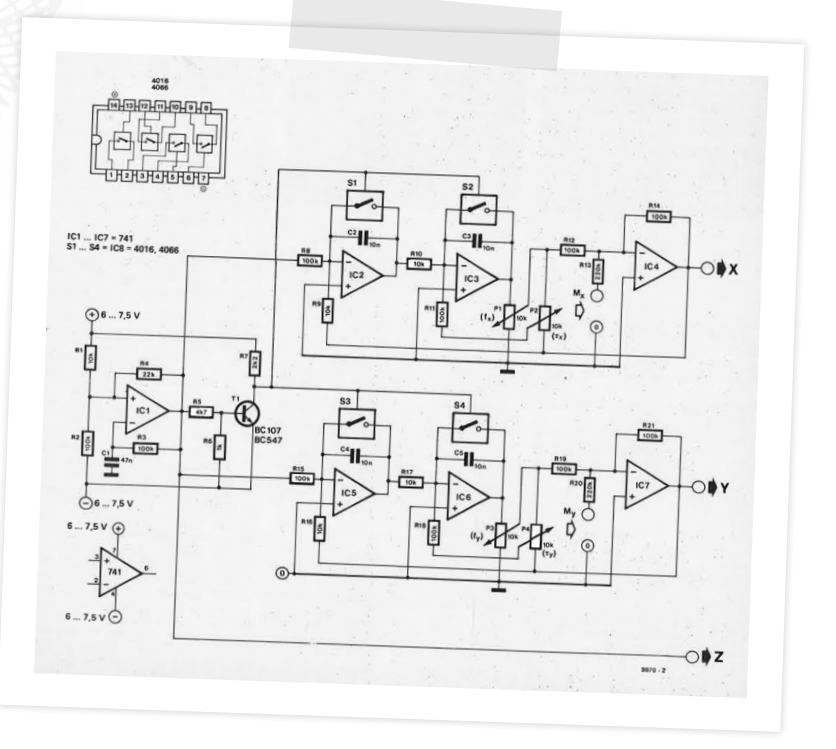

In een groot artikel in *Elektuur* september 1978 [1], beschreef M. Zirpel een "spiroskoop" die in staat was om visuele patronen te genereren die leken op de patronen die met de hand werden gemaakt met behulp van de SpirograafTM, maar ook op het soort figuren dat vaak met computergraphics werd geproduceerd.

De patronen zijn afgeleid van bepaalde geometrische basisfuncties en staan bekend als Lissajous-figuren. Ze komen voor in de natuur, bijvoorbeeld in het pad dat wordt beschreven door een voorwerp dat aan het uiteinde van een slingerend touw is bevestigd. In meetkundige termen wordt een Lissajous-figuur verkregen wanneer een punt een sinus beschrijft op zowel de X- als de Y-as.

De schakeling van de spiroskoop (**figuur 1**) uit het oorspronkelijke artikel uit 1978 [1] produceert twee sinusvormige spanningen, waarbij de frequentie van elke sinus onafhankelijk van de andere kan worden ingesteld. Beide sinusgolven zijn gedempt, dat wil zeggen dat nadat de golfvorm is gestart, de functie exponentieel naar nul verloopt.

De schakeling biedt ook de bijzonder esthetische mogelijkheid om bewegende patronen weer te geven door de frequentie en/of demping van één of beide oscillatoren te variëren. Hiertoe biedt de schakeling extra stuuringangen ( $M_x$  en  $M_y$ ) voor laagfrequente modulatiesignalen (afkomstig van bijvoorbeeld een sinusgenerator).

*Figuur 1. De Elektuur-spiroskoop kan zelfs in 2023 nog gemakkelijk worden gebouwd; hij bestaat uit twee gedempte sinusoscillatoren die worden aangestuurd door een astabiele multivibrator. Zowel de frequentie als de demping van de sinusgolven kunnen onafhankelijk van elkaar worden gevarieerd. De uitgangssignalen van de oscillatoren worden gebruikt om de X- en Y-afbuiging van een oscilloscoopspoor te regelen, met als resultaat fascinerende 'Lissajous'-figuren. Let op: dit werkt het beste op een analoge oscilloscoop met een kathodestraalbuis!* 

Afhankelijk van het type oscilloscoop dat gebruikt wordt, kan het nodig zijn om het Z-signaal te inverteren (het signaal kan dan van de collector van T1 worden afgenomen). Als het beeld niet helemaal flikkervrij is, moet de waarde van C1 navenant worden verkleind.

Z-signaal? Heeft mijn 100 MHz, 5 GS/s digitale oscilloscoop daar een ingang voor? Nee, maar alle op een CRT (cathode ray tube, kathodestraalbuis) gebaseerde oscilloscopen wel. "Z-as" betekent helderheidsmodulatie van de CRT-spot (naast de beweging in de X- en Y-richting op het scherm van de 'scoop). Dus waarom haal je je beste analoge 'scoop niet tevoorschijn en kijk je hoe deze de nieuwste digitale oscilloscopen op ten minste één punt overtreft?

Terug naar de late jaren '70: de "spiroskoop" bleek zo populair in hobbykringen dat *Elektuur* een ietwat aangepaste versie compleet

#### Circuit Special 2023

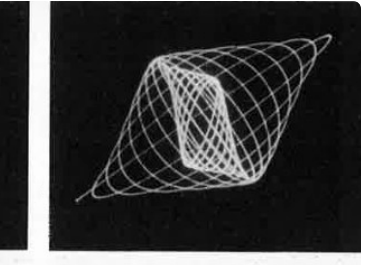

*Figuur 2. Deze foto's geven een idee van het soort patronen dat met de spiroskoop kan worden verkregen op het scherm van een analoge CRToscilloscoop (de foto's zijn gescand uit de Elektuur van september 1978).* 

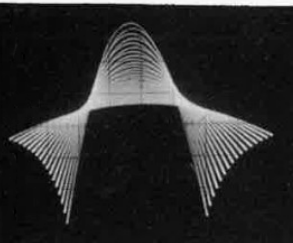

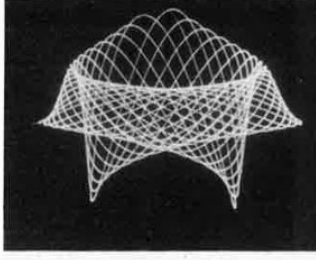

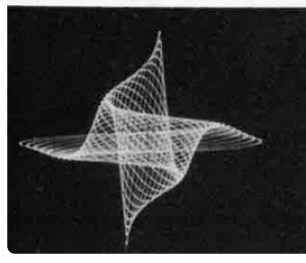

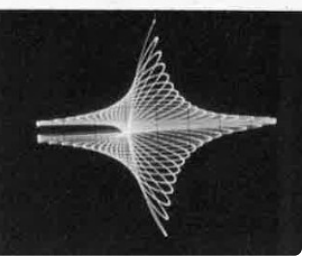

met print publiceerde in de uitgave van januari 1979 [2]. Het gerucht gaat dat deze geanimeerde, wervelende oscillogrammen niet zozeer voor wetenschappelijke of educatieve doeleinden werden gebruikt als wel voor de lol en om iets leuks op het oscilloscoopscherm te zien in de werkplaats tijdens de lunchpauze, eventueel onder het genot van een sigaret of zo.

**Gerelateerd product**

**> Elektor Archive 1974-2022 (USB Stick) (SKU 20372)**  www.elektor.nl/20372

230356-03

### **WEBLINKS**

[1] "Spiroskoop", Elektuur september 1978: http://www.elektormagazine.nl/magazine/elektor-197809

[2] "Spiroskoopprint", Elektuur januari1979: http://www.elektormagazine.nl/magazine/elektor-197901

# Quiz: Schakelingen uit het verleden # **www.elektormagazine.com/summer-quiz2**

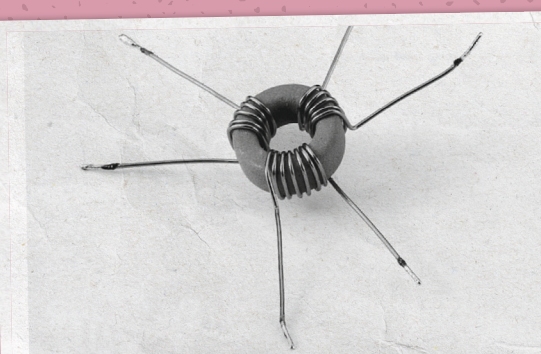

Deze schakeling maakt het mogelijk om de digitale audio-uitgang van bijvoorbeeld een CD-speler door te lussen naar twee ver schillende apparaten. Trouwe Elektuurlezers weten ongetwijfeld dat voor dat doel ook actieve schakelingen bestaan, maar als men het eenvoudig en goedkoop wil houden dan is deze passieve split-

De splitter bestaat uit niet meer dan een kleine trafo die men be spinter bestaat in the most all the right type TN13/7,5/5-<br>gemakkelijk zelf kan wikkelen op een ringkern type TN13/7,5/5-

3E25. Als draad wordt 0,5 mm CuL gebruikt. De primaire wikke sex as draad wordt 0,5 mm eth. gebruikt De primatie<br>ling bestaat uit 7 windingen en de twee secundaire wikkelingen elk uit 5 windingen. De bandbreedte van de trafo loopt van 40 kHz

tot 16 MHz. Wanneer beide uitgangen worden belast, dan

signaalbron minder belast wordt.

Een nadeel van deze passieve splitter is dat de uitgangsspanning Len nadeel van deze passieve spinter is dat de diganger passiere officieel 34% te laag is. De meeste S/PDIF-ingangen hebben hier echter geen problemen mee. Eventueel valt de desbetreffende echter geen problemen mee. Eventueer van de desocachende<br>ingang snel even met een spanningsdeler te testen. Daarbij neemt men voor R1 50  $\Omega$  en voor R2 187,5  $\Omega$ .

Nog een opmerking tot slot: het trafootje dient direct achter de uitgang van de signaalbron te worden geplaatst, om het principe van de transmissielijn niet te beïnvloeden.

 $(994044)$ 

 $7:5:5$ <br>TN13/7.5/5-3E25  $994044 - 11$ 

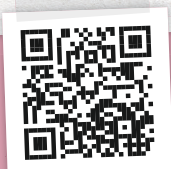

om mee te spelen! Speel de quiz voor 31 Augustus 2023.

**Visit elektormagazine.nl/quiz-23-2**

ter een uitkomst.

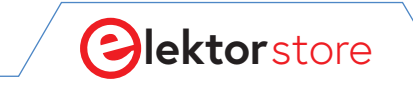

#### $\rightarrow$  C

## **De Elektor Store**  nooit duur, altijd verrassend!

De Elektor-store heeft zich ontwikkeld van de community-shop voor de eigen producten van Elektor (boeken, tijdschriften, kits en modules) tot een volwassen webshop die veel waardevolle elektronica-aanbiedingen heeft.

We bieden hier producten aan waar we zelf enthousiast over zijn of die we gewoon willen uitproberen. Suggesties zijn altijd welkom (sale@elektor.nl).

### Elektor ±40 V Linear Voltage Regulator Kit

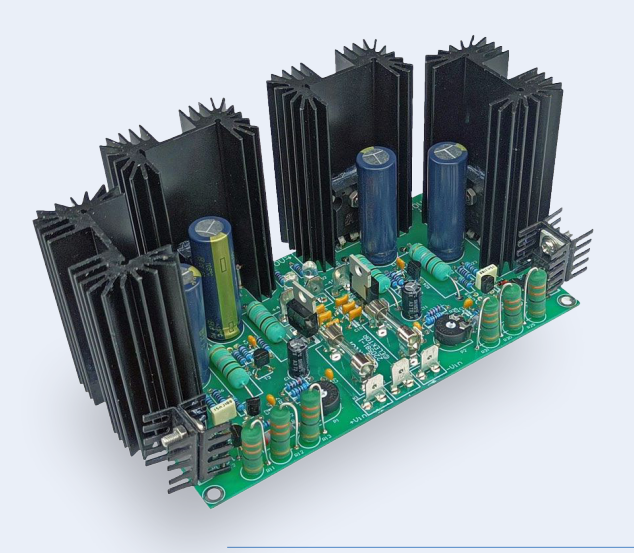

Mocht u normaliter liever geen schakelende voeding gebruiken bij de Fortissimo-100 Power Amplifier, dan biedt deze kit een lineaire, symmetrische spanningsregelaar met een lage uitvalspanning, hoge uitgangsstroom en uitstekende stabiliteit, allemaal verkregen met discrete componenten.

Prijs: € 69,95 **Ledenprijs: € 62,96**

**www.elektor.nl/20439**

### Elektor Cloc 2.0 Kit

Cloc is een eenvoudig te bouwen wekker zonder SMD-onderdelen. Hij heeft een dubbel 7-segment retro-display met variabele helderheid. Het ene display toont de huidige tijd, het andere de wektijd. Cloc maakt verbinding met een Wifi-netwerk, zodat hij toegang heeft tot een tijdserver ergens op onze planeet. Hij kan verbinding maken via DHCP of met een vast IP-adres.

Prijs: € 74,95 **Ledenprijs: € 67,46**

**www.elektor.nl/20438**

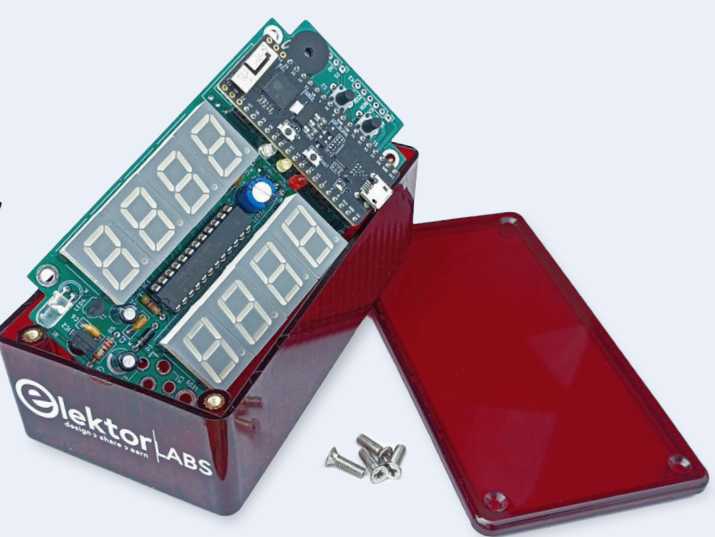

#### Arduino Uno R4 WiFi

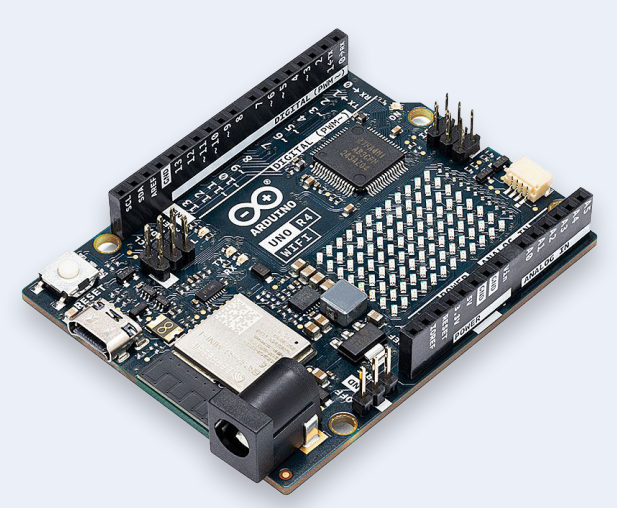

Prijs: € 29,95

**www.elektor.nl/20528**

#### PeakTech 1265 2-kanaals Oscilloscoop (30 MHz)

 $\frac{1}{2}$ 

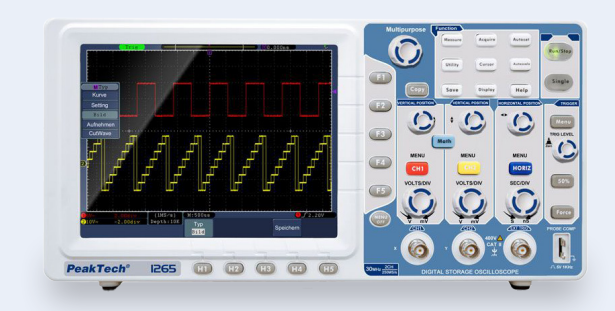

Prijs: € 459,00 **Ledenprijs: € 413,10**

**www.elektor.nl/20509**

#### EM900 Warmtebeeldcamera voor Android (USB-C)

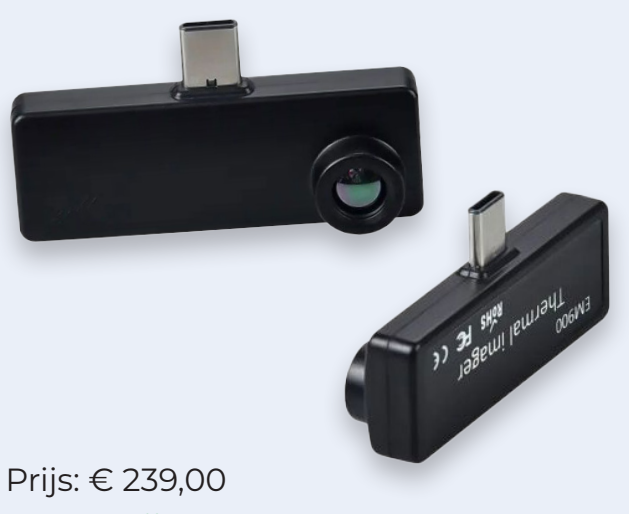

**Ledenprijs: € 215,10**

**www.elektor.nl/20492**

#### YDLIDAR Tmini Pro – 360-graden Laser Range Scanner (12 m)

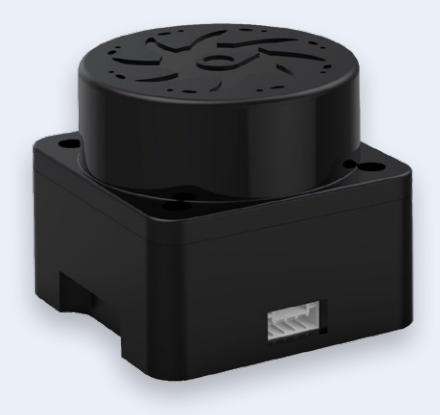

Prijs: € 109,95 **Ledenprijs: € 98,96**

**www.elektor.nl/20514**

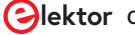